**BECKHOFF** New Automation Technology

# Operating Instructions | EN

# EP2911-0001

# Head station for pneumatic valves with safe shut-off

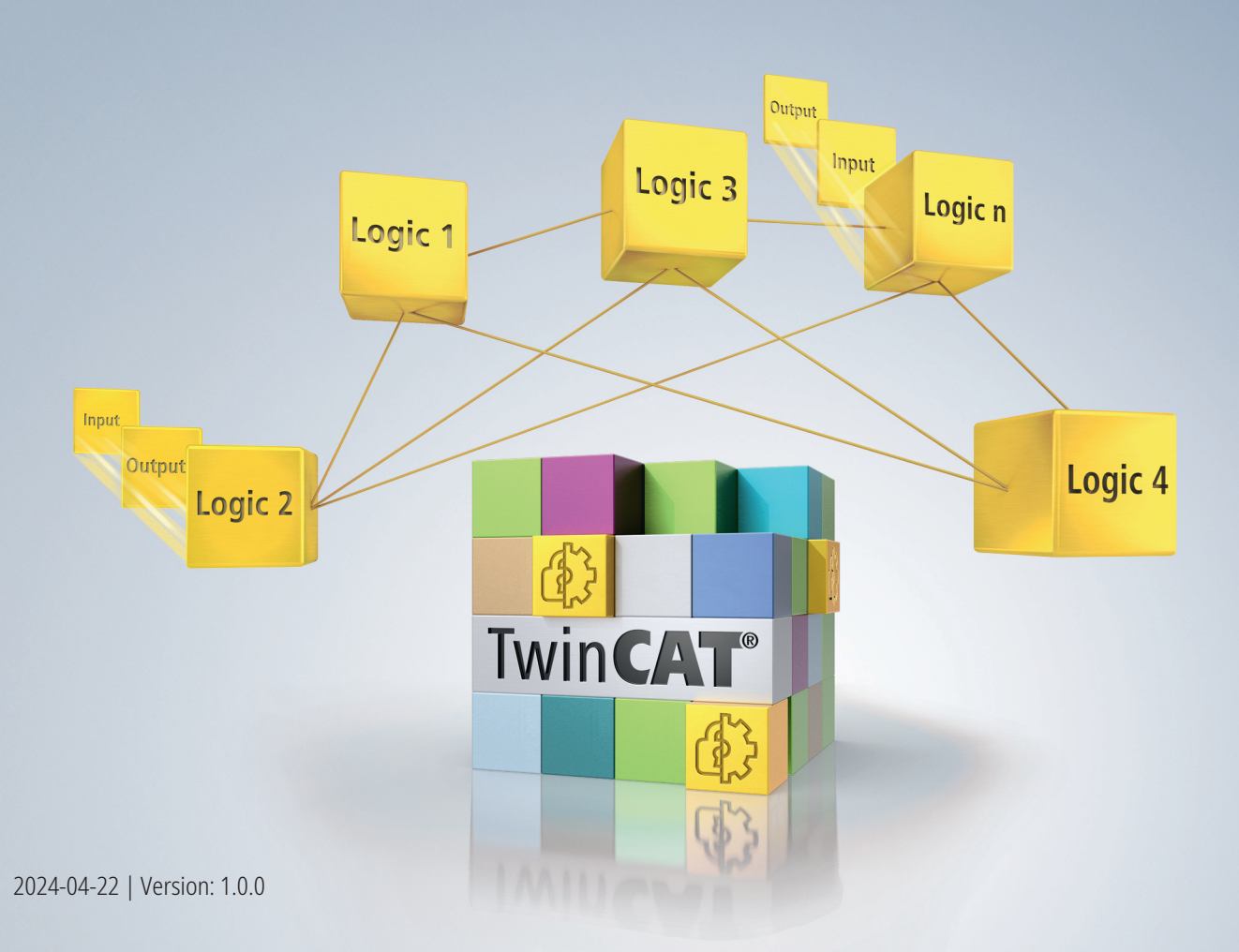

# **Table of contents**

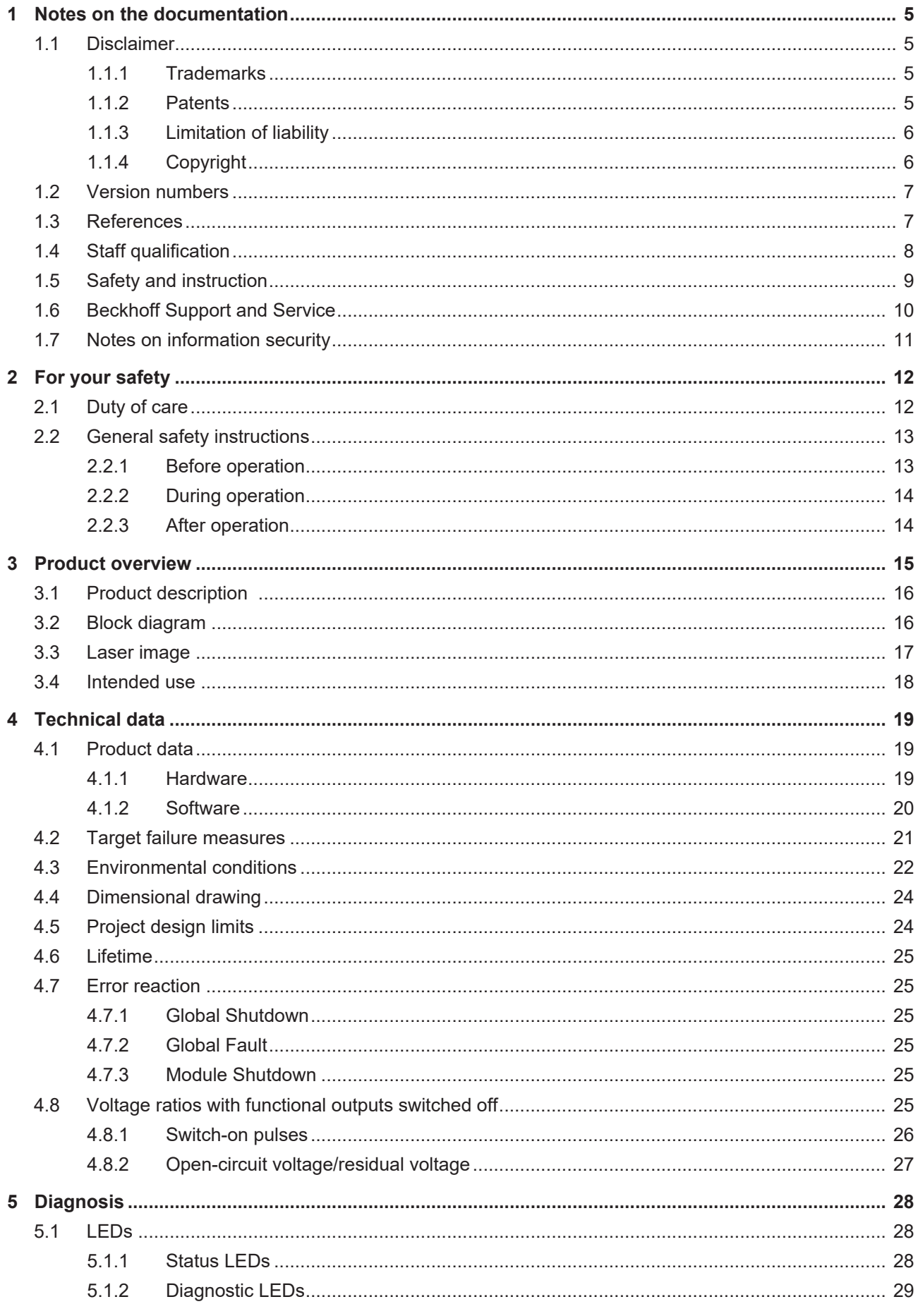

# **BECKHOFF**

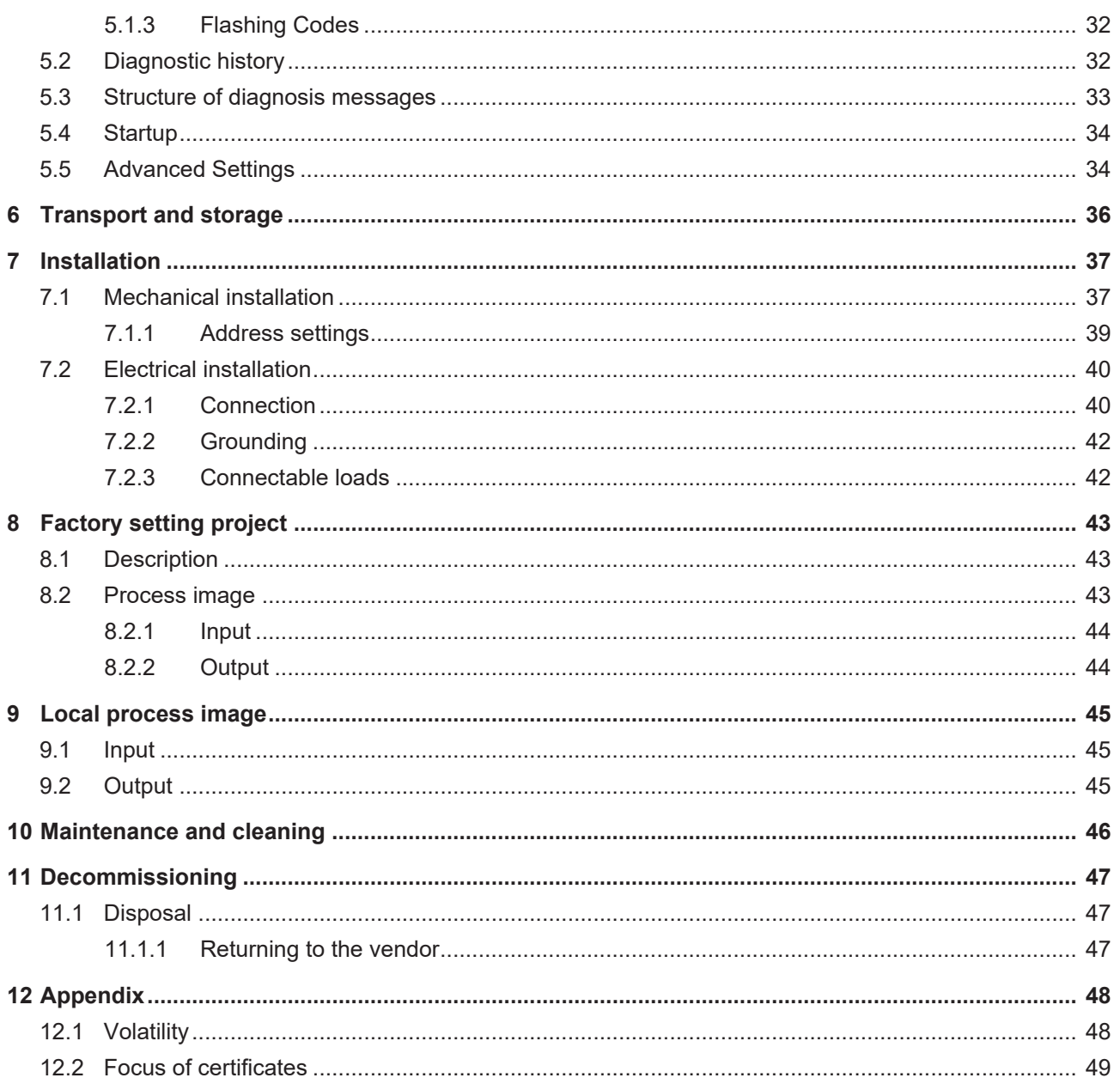

# <span id="page-4-0"></span>**1 Notes on the documentation**

# <span id="page-4-1"></span>**1.1 Disclaimer**

Beckhoff products are subject to continuous further development. We reserve the right to revise the operating instructions at any time and without prior announcement. No claims for the modification of products that have already been supplied may be made on the basis of the data, diagrams and descriptions in these operating instructions.

In these operating instructions we define all permissible use cases whose properties and operating conditions we can guarantee. The use cases we define are fully tested and certified. Use cases beyond this, which are not described in these operating instructions, require the approval of Beckhoff Automation GmbH & Co KG.

## <span id="page-4-2"></span>**1.1.1 Trademarks**

Beckhoff®, TwinCAT®, EtherCAT®, EtherCAT G®, EtherCAT G10®, EtherCAT P®, Safety over EtherCAT®, TwinSAFE®, XFC®, XTS® and XPlanar® are registered and licensed trademarks of Beckhoff Automation GmbH.

The use of other brand names or designations by third parties may lead to an infringement of the rights of the owners of the corresponding designations.

## <span id="page-4-3"></span>**1.1.2 Patents**

The EtherCAT technology is protected by patent rights through the following registrations and patents with corresponding applications and registrations in various other countries:

- **EP1590927**
- EP1789857
- EP1456722
- EP2137893
- DE102015105702

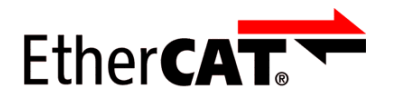

EtherCAT® is a registered trademark and patented technology, licensed by Beckhoff Automation GmbH.

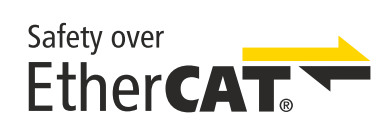

Safety over EtherCAT® is a registered trademark and patented technology, licensed by Beckhoff Automation GmbH.

## <span id="page-5-0"></span>**1.1.3 Limitation of liability**

All components in this product as described in the operating instructions are delivered in a specific configuration of hardware and software, depending on the application regulations. Modifications and changes to the hardware and/or software configuration that go beyond the documented options are prohibited and nullify the liability of Beckhoff Automation GmbH & Co. KG.

### **The following is excluded from the liability:**

- Failure to observe these operating instructions
- Improper use
- Use of untrained personnel
- Use of unauthorized spare parts

## <span id="page-5-1"></span>**1.1.4 Copyright**

© Beckhoff Automation GmbH & Co. KG, Germany.

The distribution and reproduction of this document as well as the use and communication of its contents without express authorization are prohibited.

Offenders will be held liable for the payment of damages. All rights reserved in the event of the grant of a patent, utility model or design.

# <span id="page-6-0"></span>**1.2 Version numbers**

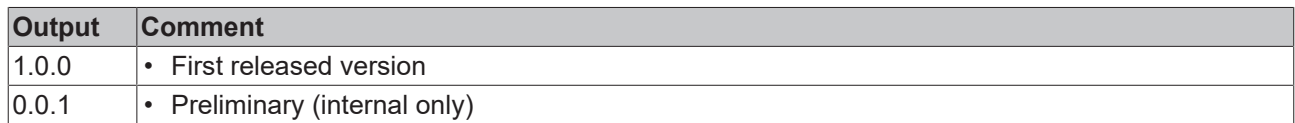

#### **Currentness**

Please check whether you are using the current and valid version of this document. The current version can be downloaded from the Beckhoff homepage at <http://www.beckhoff.de/twinsafe>. In case of doubt, please contact Technical Support (see [Beckhoff Support and Service \[](#page-9-0) $\blacktriangleright$  [10\]](#page-9-0)).

### **Origin of the document**

The original documentation is written in German. All other languages are derived from the German original.

#### **Product features**

Only the product properties specified in the current operating instructions are valid. Further information given on the product pages of the Beckhoff homepage, in emails or in other publications is not authoritative.

## <span id="page-6-1"></span>**1.3 References**

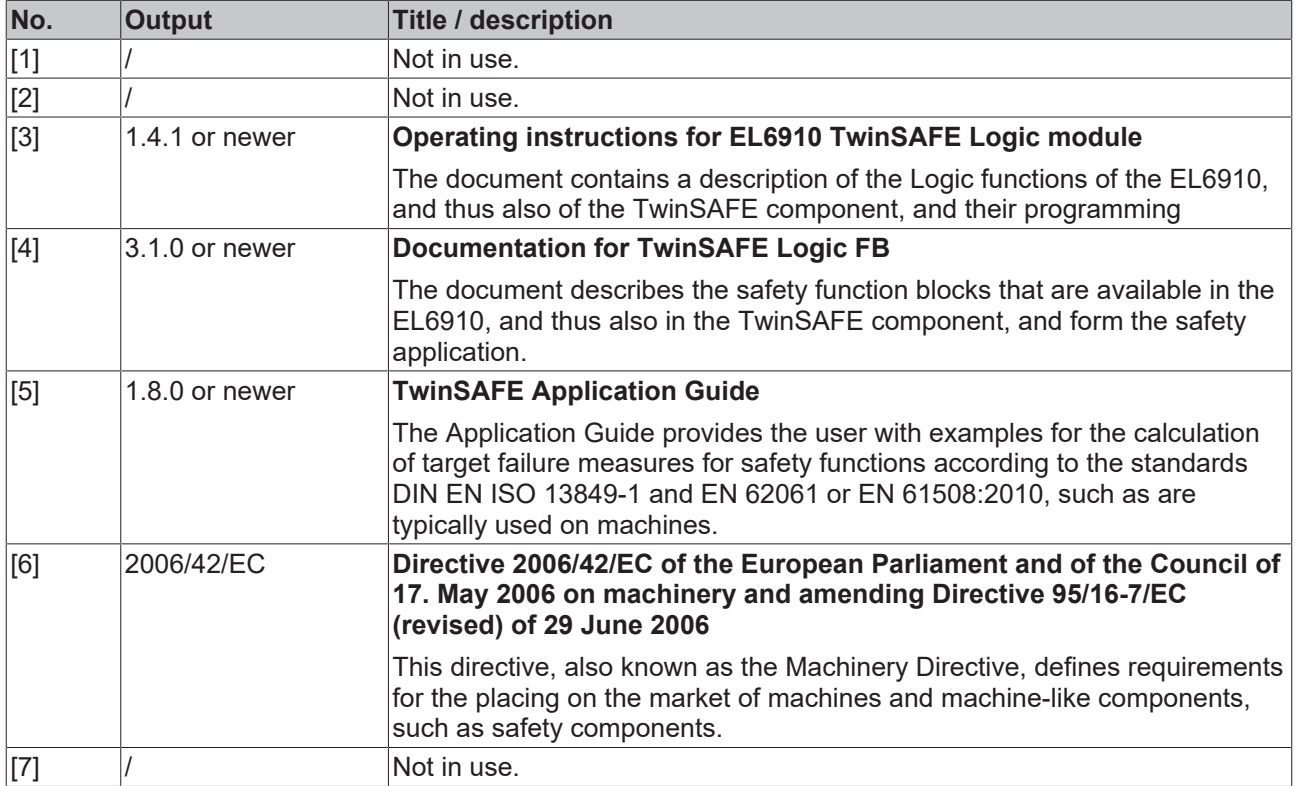

# <span id="page-7-0"></span>**1.4 Staff qualification**

These operating instructions are intended exclusively for trained specialists in control technology and automation with the relevant knowledge.

The trained specialist personnel must ensure that the applications and use of the described product meet all safety requirements. This includes all applicable and valid laws, regulations, provisions and standards.

#### **Trained specialists**

Trained specialists have extensive technical knowledge from studies, apprenticeships or technical training. Understanding of control technology and automation is available. Trained specialists can:

- Independently identify, avoid and eliminate sources of hazard.
- Apply relevant standards and directives.
- Implement specifications from accident prevention regulations.
- Evaluate, prepare and set up the workplaces.
- Evaluate, optimize and execute work independently.

# <span id="page-8-0"></span>**1.5 Safety and instruction**

Read the contents that refer to the activities you have to perform with the product. Always read the chapter For your safety  $[12]$  $[12]$  in the operating instructions.

Observe the warnings in the chapters so that you can handle and work with the product as intended and safely.

#### **Explanation of symbols**

Various symbols are used for a clear arrangement:

- 1. The numbering indicates an action that should be taken.
- The bullet point indicates an enumeration.
- [...] The square brackets indicate cross-references to other text passages in the document.
- [1] The number in square brackets indicates the numbering of a referenced document.

The signal words used in the documentation are classified below.

#### **Signal words**

#### **Warning of personal injuries**

#### **DANGER**

Hazard with high risk of death or serious injury.

#### **WARNING**

Hazard with medium risk of death or serious injury.

 **CAUTION**

There is a low-risk hazard that could result in medium or minor injury.

#### **Warning of damage to property or environment**

*NOTICE*

#### **Notes**

The environment, equipment, or data may be damaged.

#### **Information on handling the product**

This information includes, for example: Recommendations for action, assistance or further information on the product.

# <span id="page-9-0"></span>**1.6 Beckhoff Support and Service**

### **Support**

Beckhoff Support offers technical advice on the use of individual Beckhoff products and system planning. The employees support you in the programming and commissioning of sophisticated automation systems.

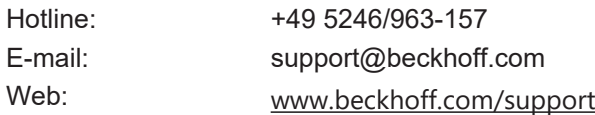

#### **Training**

Training in Germany takes place in our training center at the Beckhoff headquarters in Verl, at subsidiaries or, by arrangement, at the customer's premises.

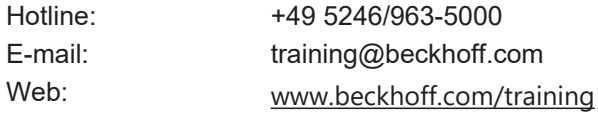

#### **Service**

The Beckhoff Service Center supports you with after-sales services such as on-site service, repair service or spare parts service.

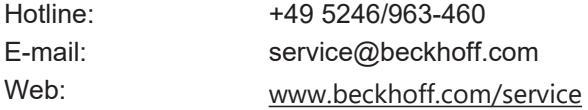

#### **Download area**

In the download area you can obtain product information, software updates, the TwinCAT automation software, documentation and much more.

Web: [www.beckhoff.com/download](https://www.beckhoff.com/en-en/support/download-finder/index-2.html)

#### **Headquarters**

Beckhoff Automation GmbH & Co. KG Hülshorstweg 20 33415 Verl **Germany** Phone: +49 5246/963-0 E-mail: info@beckhoff.com Web: [www.beckhoff.com](https://www.beckhoff.com/en-en/)

For the addresses of our worldwide locations, please visit our website at [Global Presence](https://www.beckhoff.com/de-de/unternehmen/globale-praesenz/).

# <span id="page-10-0"></span>**1.7 Notes on information security**

The products of Beckhoff Automation GmbH & Co. KG (Beckhoff), insofar as they can be accessed online, are equipped with security functions that support the secure operation of plants, systems, machines and networks. Despite the security functions, the creation, implementation and constant updating of a holistic security concept for the operation are necessary to protect the respective plant, system, machine and networks against cyber threats. The products sold by Beckhoff are only part of the overall security concept. The customer is responsible for preventing unauthorized access by third parties to its equipment, systems, machines and networks. The latter should be connected to the corporate network or the Internet only if appropriate protective measures have been set up.

In addition, the recommendations from Beckhoff regarding appropriate protective measures should be observed. Further information regarding information security and industrial security can be found in our <https://www.beckhoff.com/secguide>.

Beckhoff products and solutions undergo continuous further development. This also applies to security functions. In light of this continuous further development, Beckhoff expressly recommends that the products are kept up to date at all times and that updates are installed for the products once they have been made available. Using outdated or unsupported product versions can increase the risk of cyber threats.

To stay informed about information security for Beckhoff products, subscribe to the RSS feed at [https://](https://www.beckhoff.com/secinfo) [www.beckhoff.com/secinfo](https://www.beckhoff.com/secinfo).

# <span id="page-11-0"></span>**2 For your safety**

Read this chapter containing general safety information. In addition, always observe the safety instructions and warnings in these operating instructions for your own safety, the safety of other persons and the safety of the product.

When working with control and automation products, many dangers can result from careless or incorrect use. Work particularly thoroughly, not under time pressure and responsibly towards other people.

# <span id="page-11-1"></span>**2.1 Duty of care**

The operator must comply with all the requirements and notes specified in these operating instructions in order to fulfill his duty of care. This includes in particular that you

- comply with the provisions defined in the chapter  $Limitation of liability [P_6]$  $Limitation of liability [P_6]$  $Limitation of liability [P_6]$ .
- only operate the TwinSAFE component when it is in perfect working order.
- provide the operating instructions in a legible condition and complete at the place of use of the TwinSAFE component.
- do not remove the safety markings attached to the TwinSAFE component and maintain their legibility.

The operator is also responsible for the safe operation of the system. This includes risk assessment. The following standards apply for risk assessment:

- EN ISO 12100:2010, Safety of machinery General principles for design Risk assessment and risk reduction
- ISO 13849-1, Safety of machinery Safety-related parts of control systems Part 1: General principles for design

Beckhoff is not responsible for the safe operation of the system.

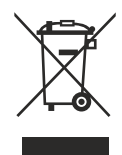

#### **No disposal in domestic waste**

Products marked with a crossed-out waste bin must not be disposed of with domestic waste. The device is considered waste electrical and electronic equipment when it is disposed of. Observe the national regulations for the disposal of waste electrical and electronic equipment.

# <span id="page-12-0"></span>**2.2 General safety instructions**

This chapter contains safety instructions for handling the product. This product is a safety component as defined by the Machinery Directive. The product must be installed in a machine or system by the machine builder and is used to ensure the safety function. Safety components are not required for the functioning of a machine. However, a failure or malfunction of safety components will result in a hazard to personal safety. Read the documentation prepared by the machine builder.

## <span id="page-12-1"></span>**2.2.1 Before operation**

#### **Carry out commissioning test**

Before commissioning, wiring faults to the sensors must be excluded. Before commissioning, carry out a commissioning test. After a successful commissioning test, you can use the TwinSAFE component for the intended safety-related task.

In case of wiring errors, the safety function of the product is at risk. Depending on the machine, death and danger to life, serious bodily injury and damage to the machine may result.

#### **Use in machines according to the Machinery Directive**

Only use the TwinSAFE component in machines that comply with the Machinery Directive. This is how you ensure safe operation.

For more information, see the document [6] at [References \[](#page-6-1) $\triangleright$  [7\]](#page-6-1).

#### **Traceability**

Ensure the traceability of the head station via the serial number.

#### **Using the SELV/PELV power supply unit**

Use a SELV/PELV Class 2 power supply with an output-side voltage limitation of  $U_{max}$  = 36  $V_{DC}$  in accordance with UL1310, Limited Energy in accordance with UL61010-1 or an equivalent source for the power supply of the head station with 24  $V_{\text{DC}}$  and for all connected circuits.

Failure to do so may jeopardize the safety function of the product. Depending on the machine, death and danger to life, serious bodily injury and damage to the machine may result.

#### **Use UL-compliant cables**

Supply cables and communication cables must be UL-certified: CYJV2/8, CYJV/7 or PVVA/7.

#### **Use of permissible engineering tools and procedures**

The TÜV SÜD certificate applies to these TwinSAFE components, the function blocks available in it, the documentation and the engineering tool. Engineering tools allowed are [TE9000 - TwinCAT 3 Safety Editor](https://www.beckhoff.com/en-en/products/automation/twinsafe/twinsafe-software/te9000.html) and [TE9200 - TwinSAFE Loader](https://www.beckhoff.com/en-en/products/automation/twinsafe/twinsafe-software/te9200.html). Use only the latest versions of the engineering tools. You will find this on the [Beckhoff website](https://www.beckhoff.com/de-de/support/downloadfinder/software-und-tools/).

Procedures or engineering tools that deviate from this are not covered by the certificate. This is especially true for externally generated xml files for the TwinSAFE import.

## <span id="page-13-0"></span>**2.2.2 During operation**

#### **Impairment due to interference emissions**

Do not operate the following devices in the vicinity of the head station: for example, mobile phones, radio equipment, transmitters or high-frequency systems.

The TwinSAFE products comply with the current standards on electromagnetic compatibility with regard to spurious radiation and immunity to interference. If you exceed the limits for interference emissions specified in the standards, the function of the head station may be impaired.

#### **Observe the GND concept**

When grounding the TwinSAFE component, observe special conditions. In every case, read the chapter [Grounding \[](#page-41-0)[}](#page-41-0) [42\]](#page-41-0).

### <span id="page-13-1"></span>**2.2.3 After operation**

#### **De-energize and switch off components before working on them**

Check all safety-relevant equipment for functionality before working on the TwinSAFE component. Secure the working environment. Secure the machine or plant against being inadvertently started up. Observe the chapter [Decommissioning \[](#page-46-0)[}](#page-46-0) [47\]](#page-46-0).

# <span id="page-14-0"></span>**3 Product overview**

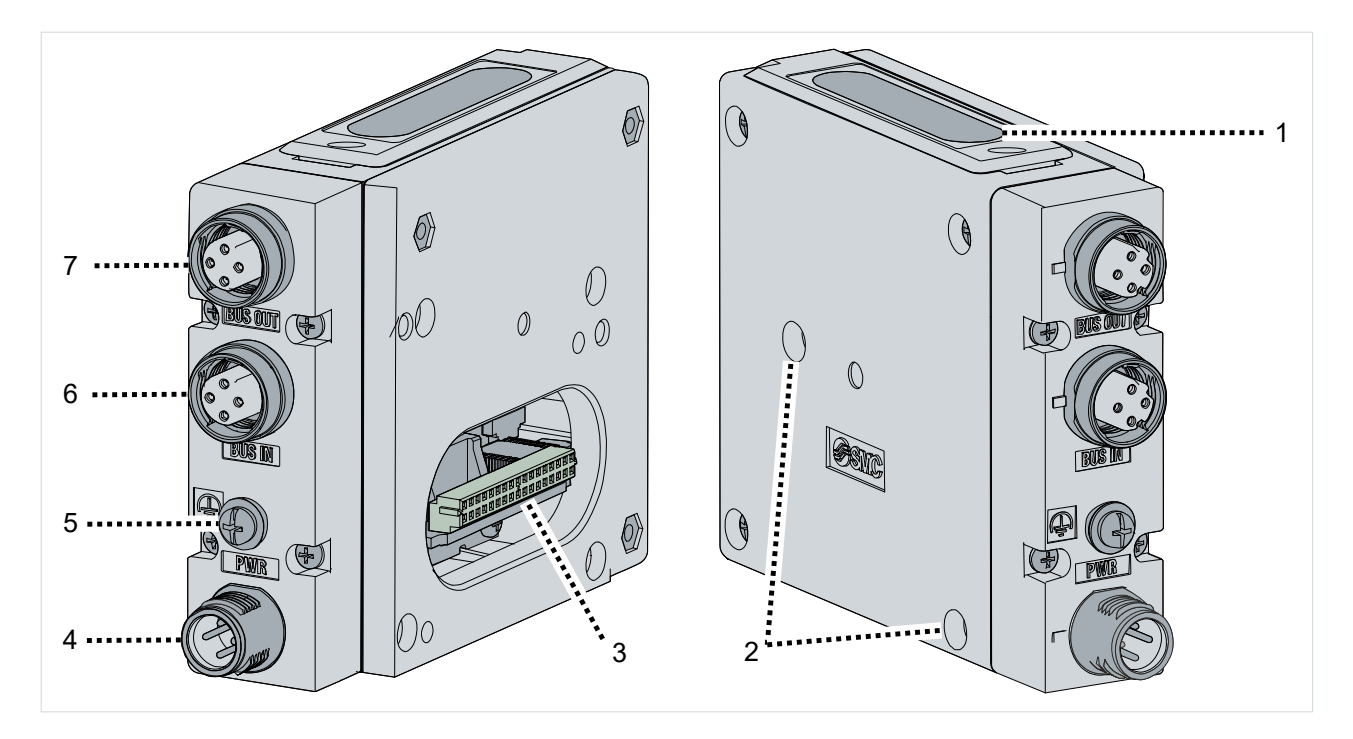

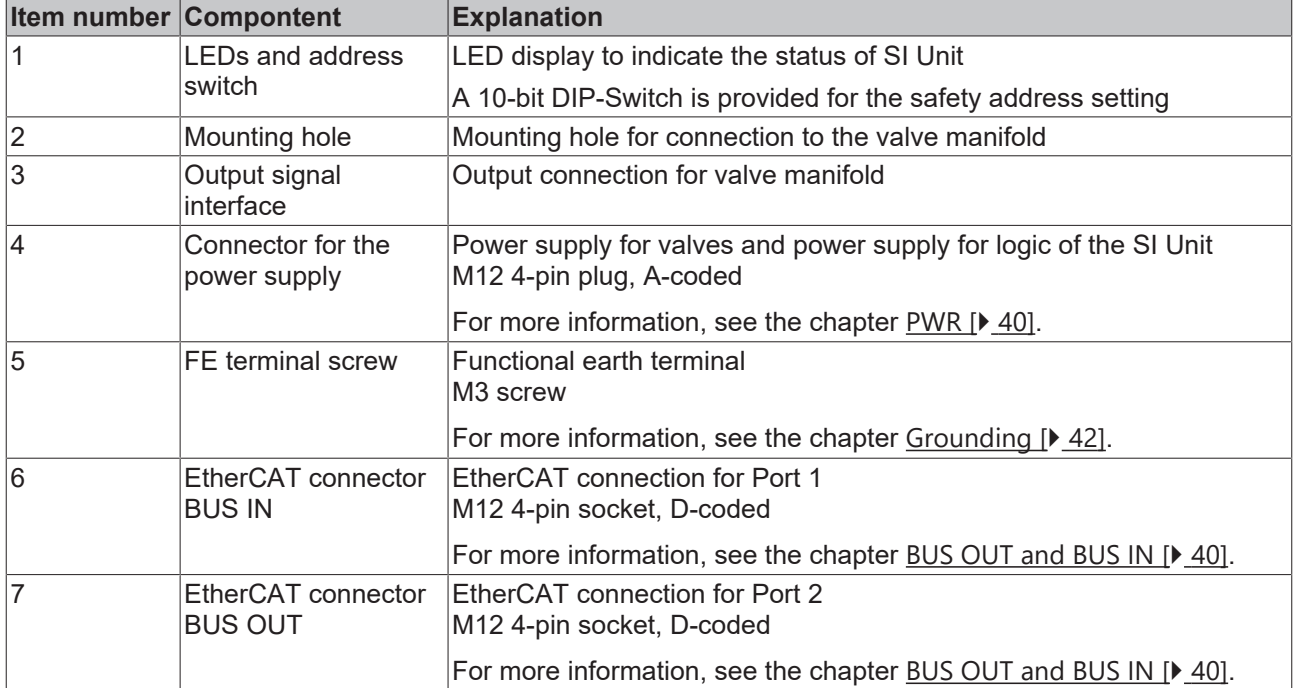

# <span id="page-15-0"></span>**3.1 Product description**

### **Integrated TwinSAFE safety technology**

This Serial Interface Unit (SI Unit) is a TwinSAFE product for SMC pneumatic valves. TwinSAFE Logic allows you to implement safety applications directly in the SI Unit and realize them on up to 32 connected valves.

# <span id="page-15-1"></span>**3.2 Block diagram**

The block diagram describes the internal structure of the TwinSAFE component.

A distinction is made between a functional and a higher-level, safe part in the component:

- The functional part controls up to 32 downstream pneumatic valves.
- The higher-level, safety-related part safely shuts down the power supply to up to 32 valves.

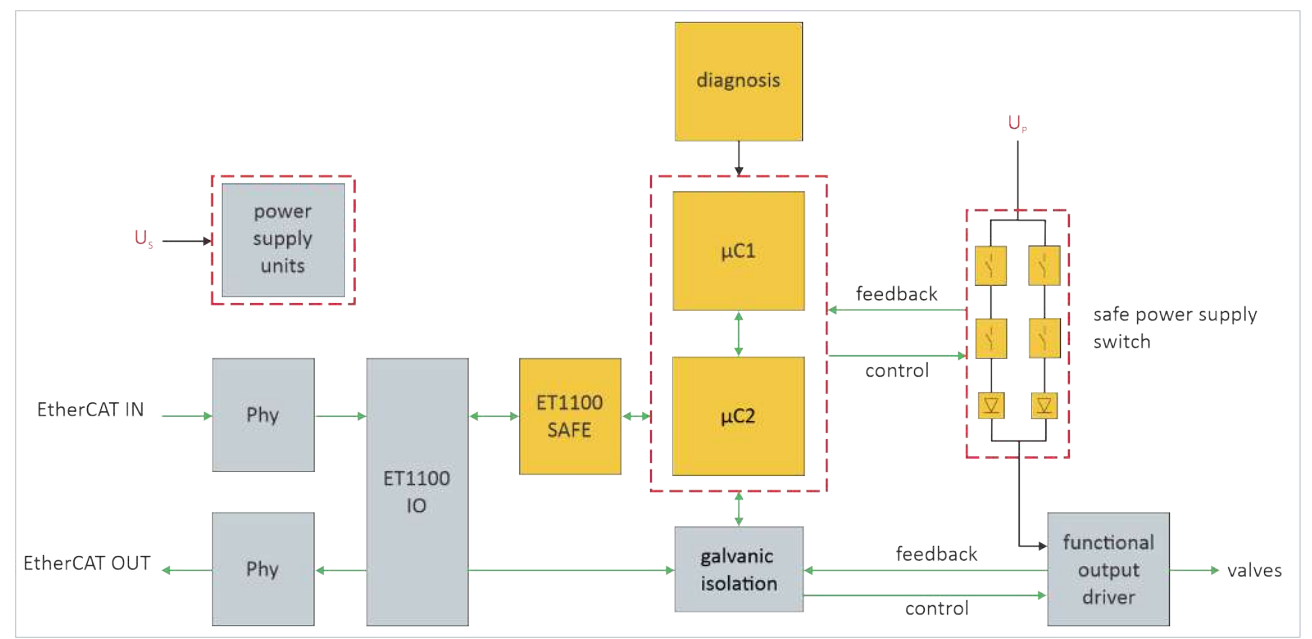

The TwinSAFE component has an internal two-channel structure based on a 1oo2 structure.

# <span id="page-16-0"></span>**3.3 Laser image**

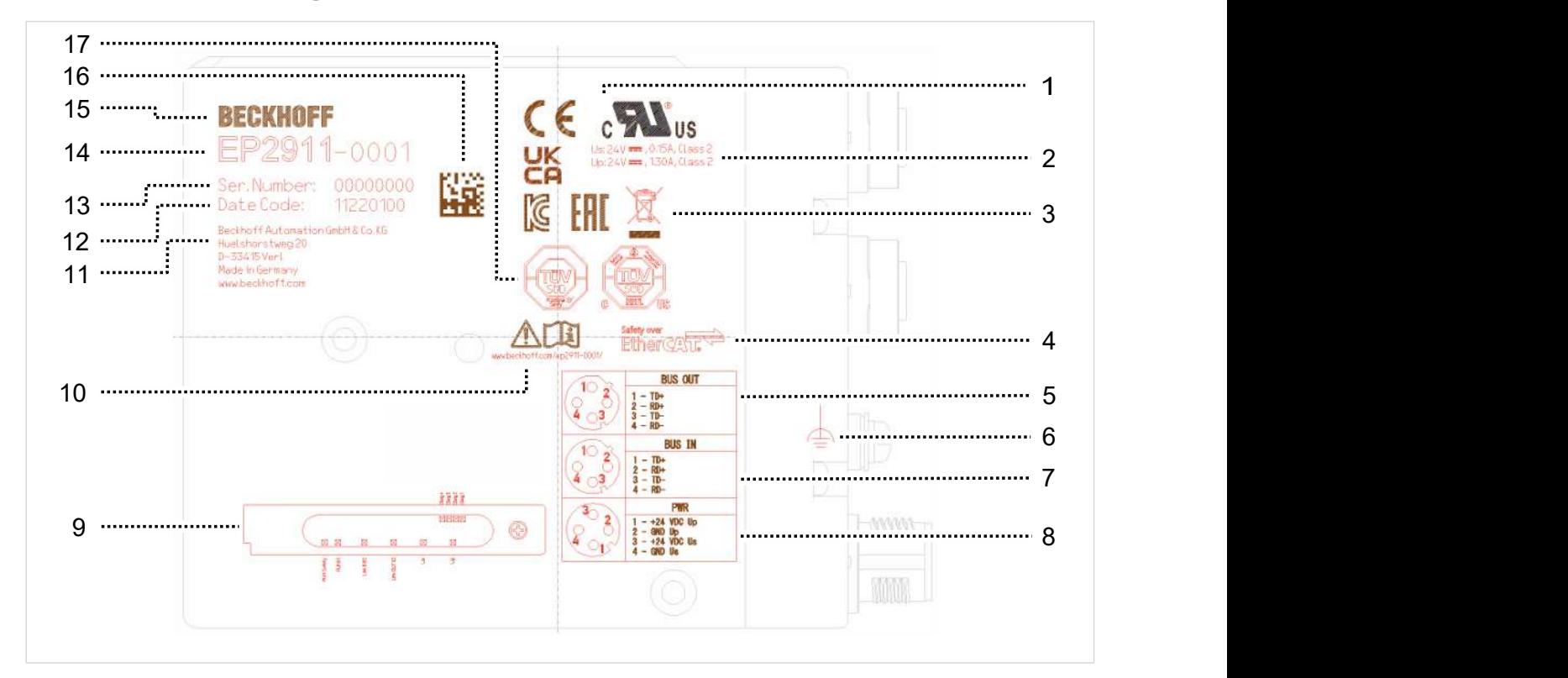

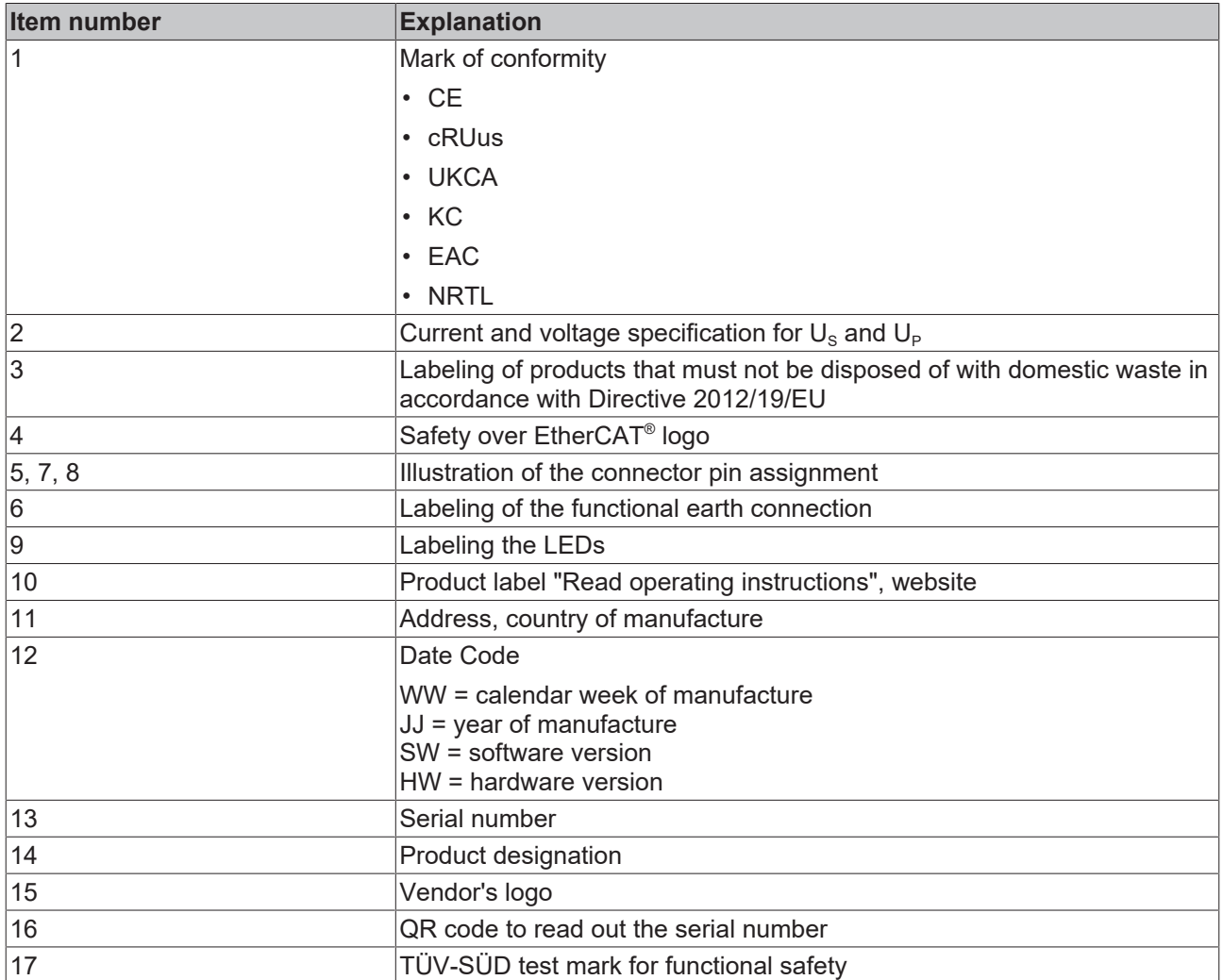

# <span id="page-17-0"></span>**3.4 Intended use**

Operate the SI Unit exclusively for the intended activities defined in this documentation, taking into account the prescribed values.

The TwinSAFE products are designed for machine safety functions and directly associated industrial automation tasks.

This product is intended for use in applications requiring safe disconnection of electrical power of pneumatic valves. It is the user's responsibility to determine if this product is suitable for the intended application and to specify the pneumatic valve arrangement accordingly to achieve the required safety function.

TwinSAFE products are therefore only approved for applications with a defined fail-safe state. This safe state is the wattless state.

#### **WARNING**

#### **Improper use**

Any use which exceeds the permissible written values from the chapter Technical data  $[\triangleright$  [19\]](#page-18-0) or which does not observe other specifications from these operating instructions or other documents of the overall documentation is considered to be not in accordance with the intended use and is therefore prohibited.

This applies in particular to the use cases defined by Beckhoff Automation, which have been fully tested and certified and whose properties and operating conditions can be guaranteed. Use cases beyond this are regarded as inappropriate and require the approval of Beckhoff Automation.

*Improper use will result in loss of safety and invalidation of certifications and approval*.

# <span id="page-18-0"></span>**4 Technical data**

# <span id="page-18-1"></span>**4.1 Product data**

The current certificates of all TwinSAFE products with the underlying standards and directives can be found at <https://www.beckhoff.com/en-en/support/download-finder/certificates-approvals/>.

## <span id="page-18-2"></span>**4.1.1 Hardware**

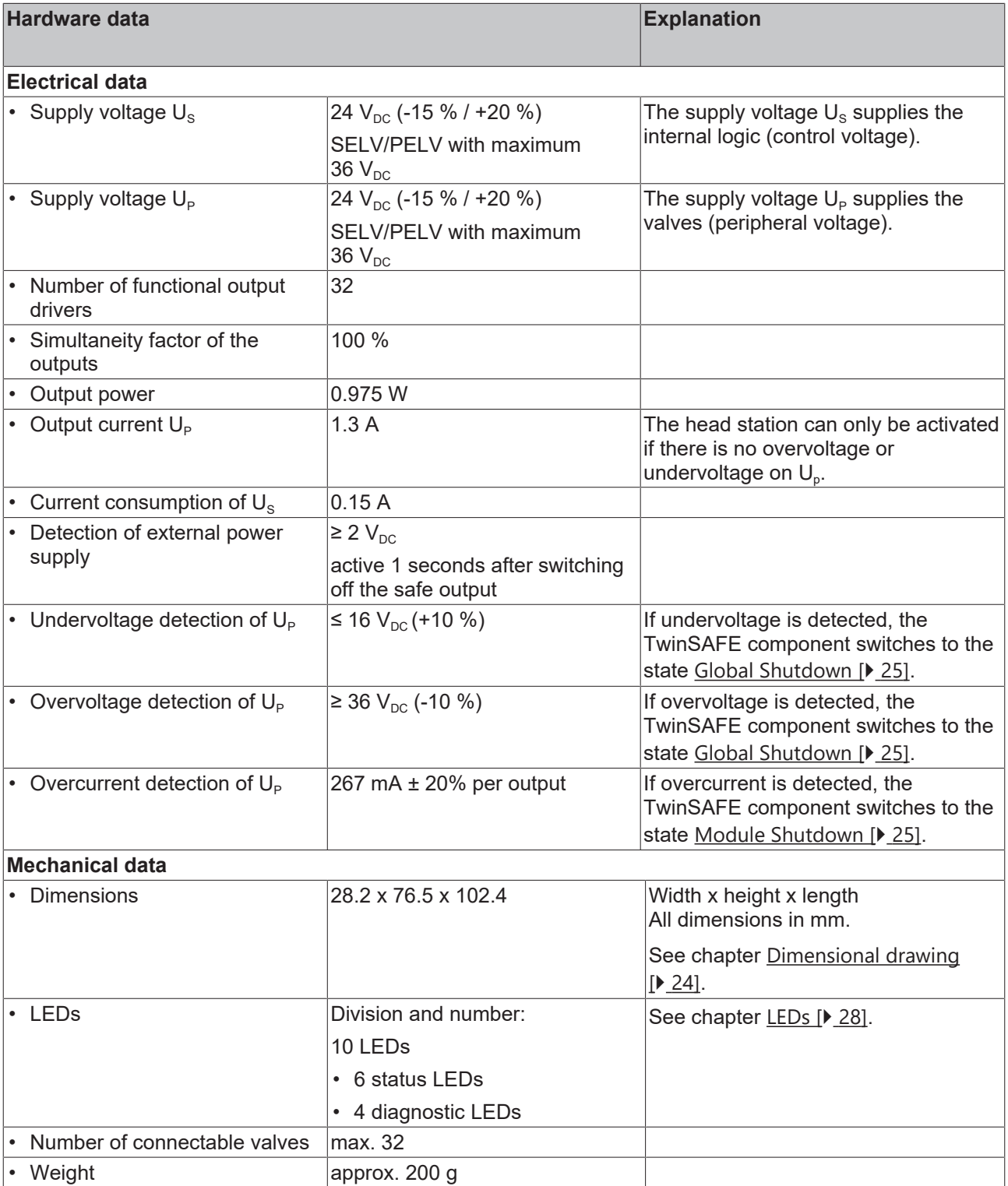

## <span id="page-19-0"></span>**4.1.2 Software**

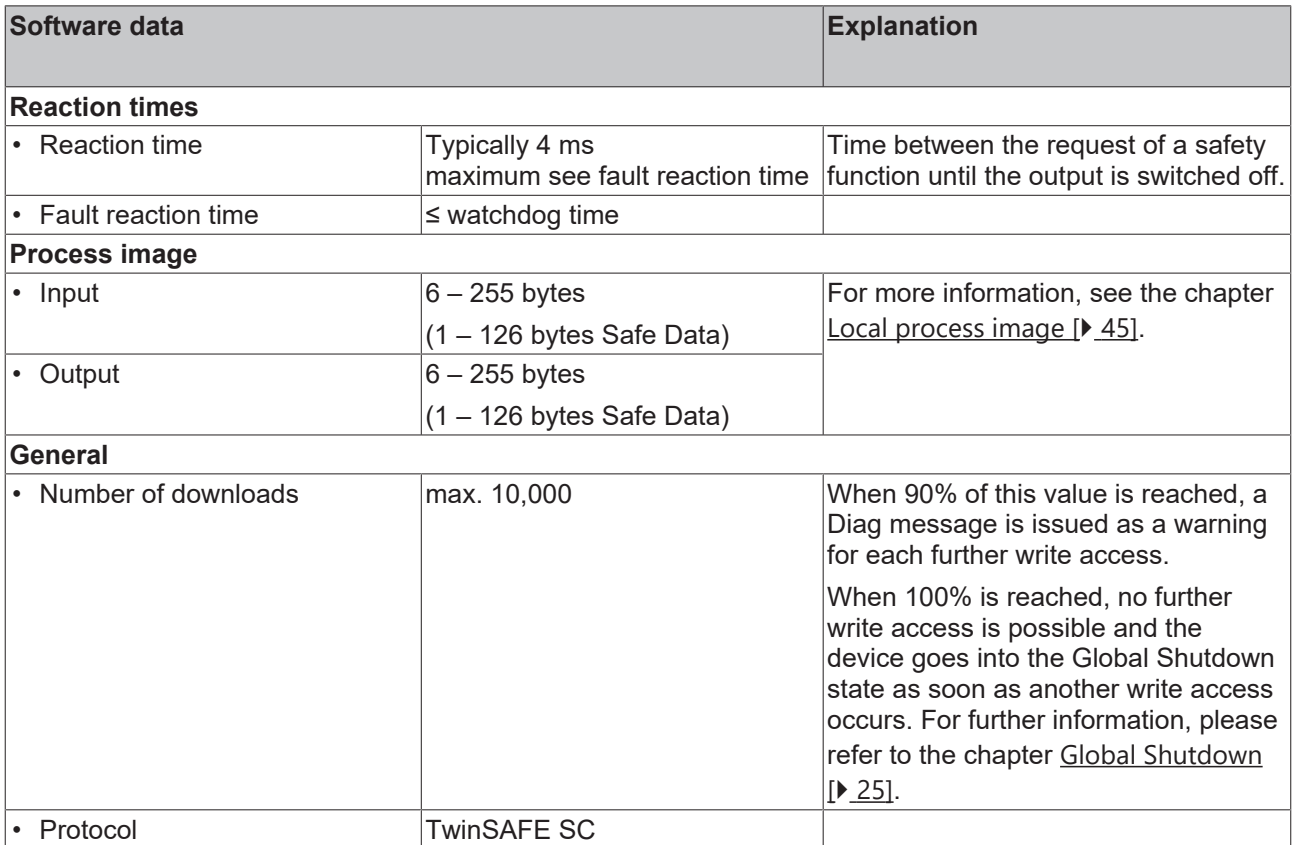

# <span id="page-20-0"></span>**4.2 Target failure measures**

 $\blacktriangle$ 

### Calculation of the MTTF<sub>D</sub> value from the PFH<sub>D</sub> value

For calculation and estimation of the values described in the following table, refer to the following documentation:

- TwinSAFE Application Guide
- EN ISO 13849-1:2015; table K.1.

The TwinSAFE component is intended for use in safety-related applications. It meets the following standards:

- IEC 61508:2010 up to SIL 3
- EN ISO 13849-1:2015 up to PL e, category 4

In terms of target failure measures, the FSoE communication is considered with 1 % of SIL 3 according to the protocol specification.

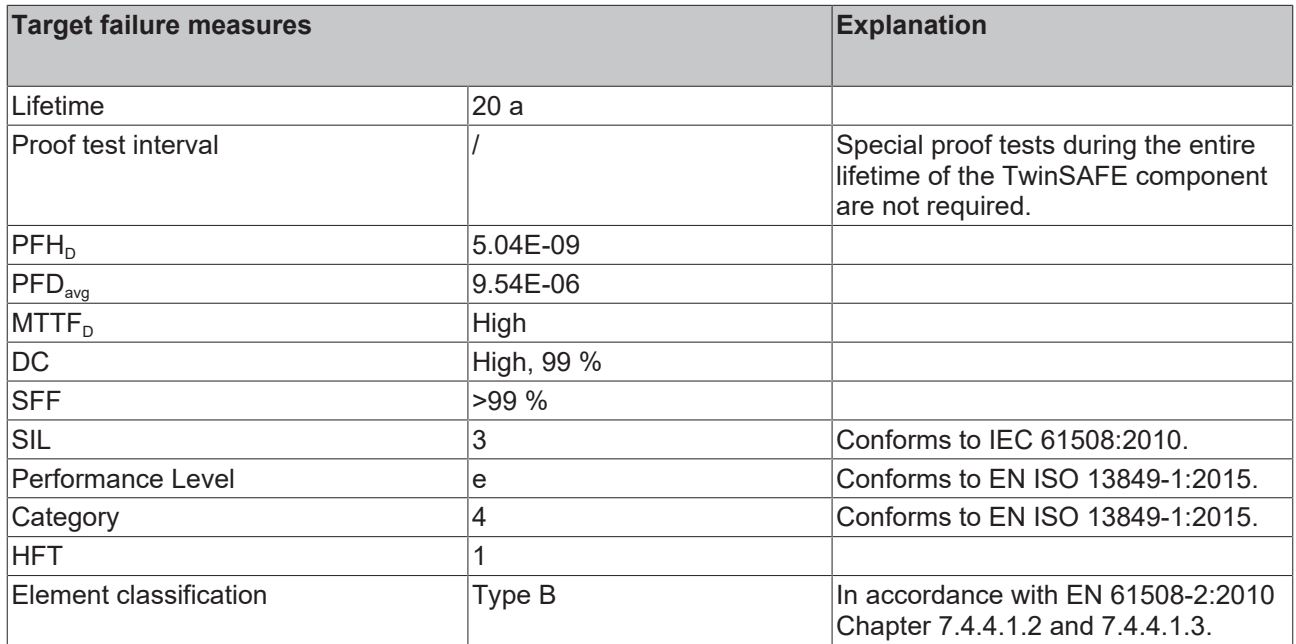

# <span id="page-21-0"></span>**4.3 Environmental conditions**

Beckhoff products are designed for operation under certain environmental conditions, which vary according to the product. The following specifications must be observed for operation and environment in order to achieve the optimum service life of the products as well as to ensure product safety.

### **WARNING**

#### **Do not use the product under the following operating conditions:**

- under the influence of ionizing radiation (exceeding the natural background radiation)
- $\cdot$  in corrosive environments<sup>1</sup>
- in an environment that leads to impermissible contamination of the product

<sup>1</sup>*A corrosive environment exists when corrosion damage becomes apparent.*

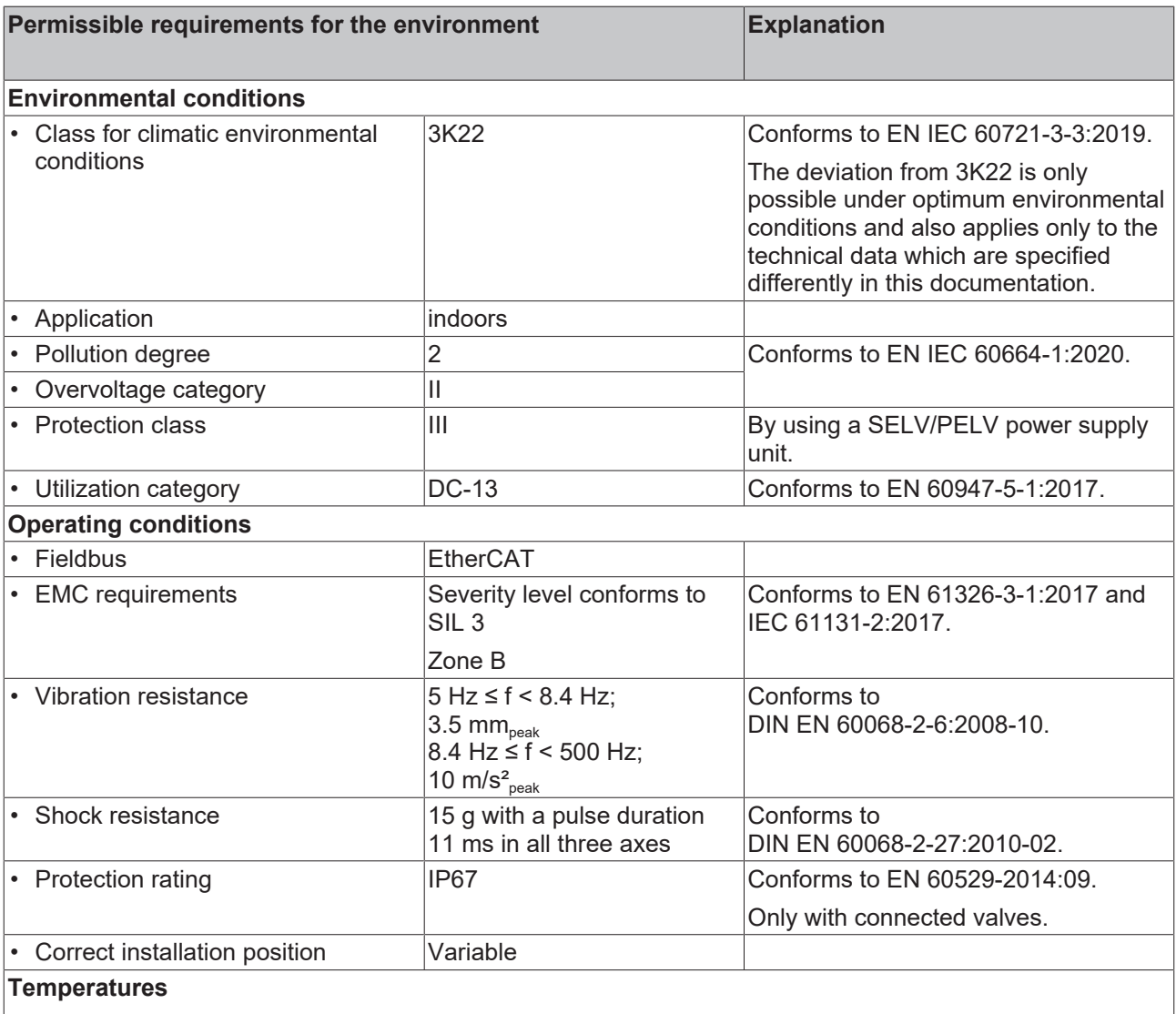

Tested in accordance with EN 60068-2-1:2007, EN 60068-2-2:2007 and EN 60068-2-14:2009.

*The measuring device has a tolerance range of ± 3 °C for the minimum temperature and ± 2 °C for the maximum temperature.*

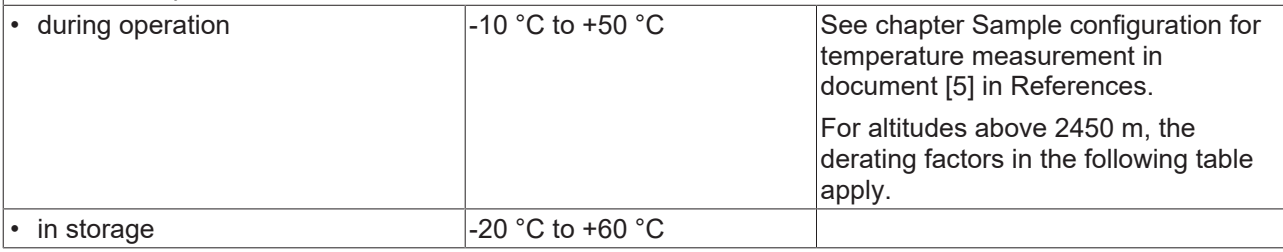

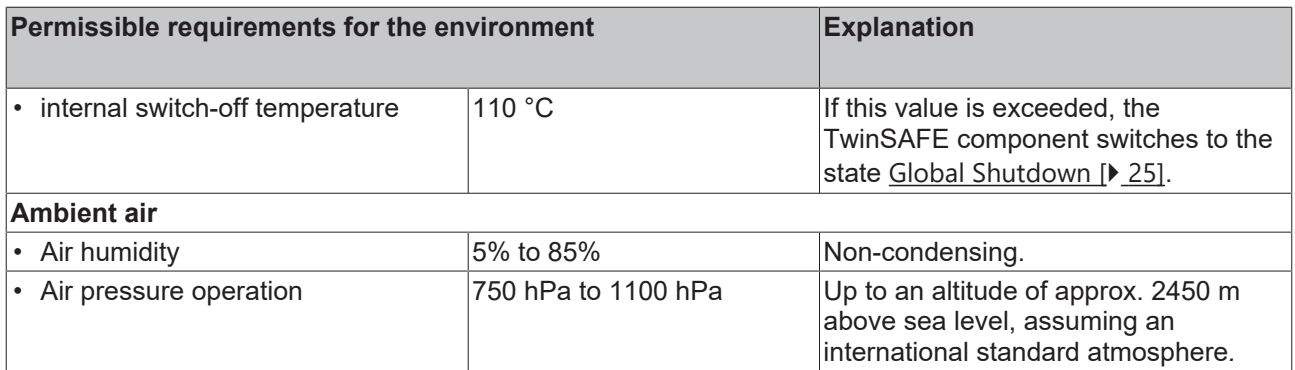

#### **Derating table for altitudes above 2450 m**

The derating table (table 8) from the IEC 61131-2:2017 standard can be referred to for the use of the TwinSAFE components above the specified maximum altitude.

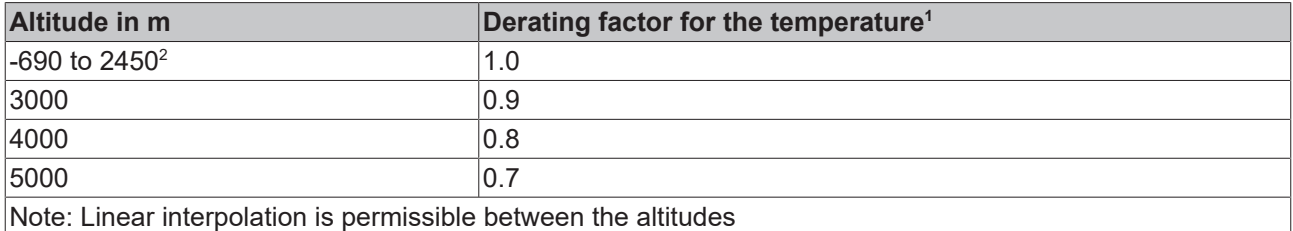

 $\frac{1}{1}$  Ambient temperature of the device at an altitude of 2450 m

 $2)$  The air pressure and air density increase as the altitude decreases. Therefore the derating factor for 0 to

2450 m (1.0) is used for altitudes below sea level.

#### **Calculation example**

The following example shows the calculation for a TwinSAFE component at an operating altitude of 4000 m.

Permissible maximum ambient temperature up to 2450 m above sea level = 50 °C

Permissible maximum ambient temperature up to 4000 m above sea level = 50°C \* 0.8 = **40 °C**

# <span id="page-23-0"></span>**4.4 Dimensional drawing**

All dimensions in mm.

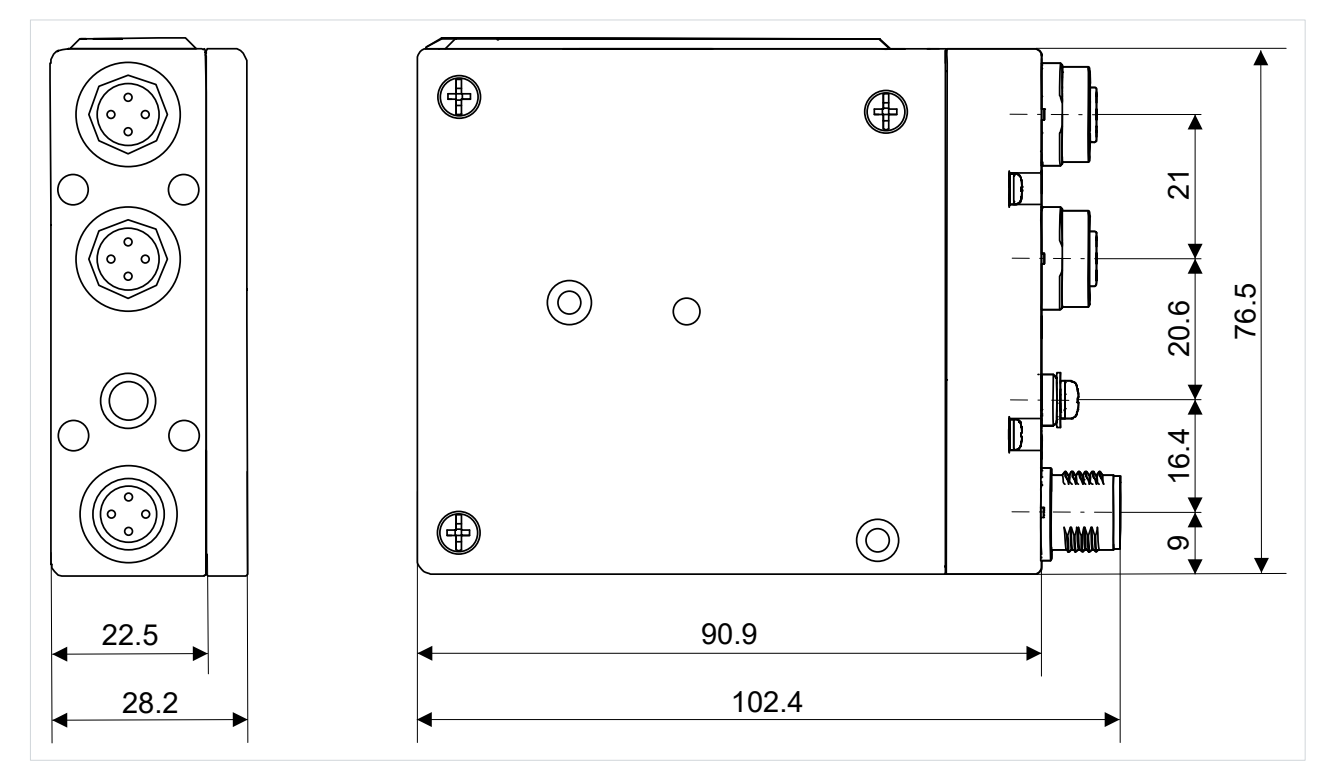

# <span id="page-23-1"></span>**4.5 Project design limits**

### **Project design limits**

 $\bullet$ 

The maximum project design size is limited by the available memory. This is managed dynamically. The values specified in the following table are therefore only guide values and may differ from the actual values, depending on the safety project.

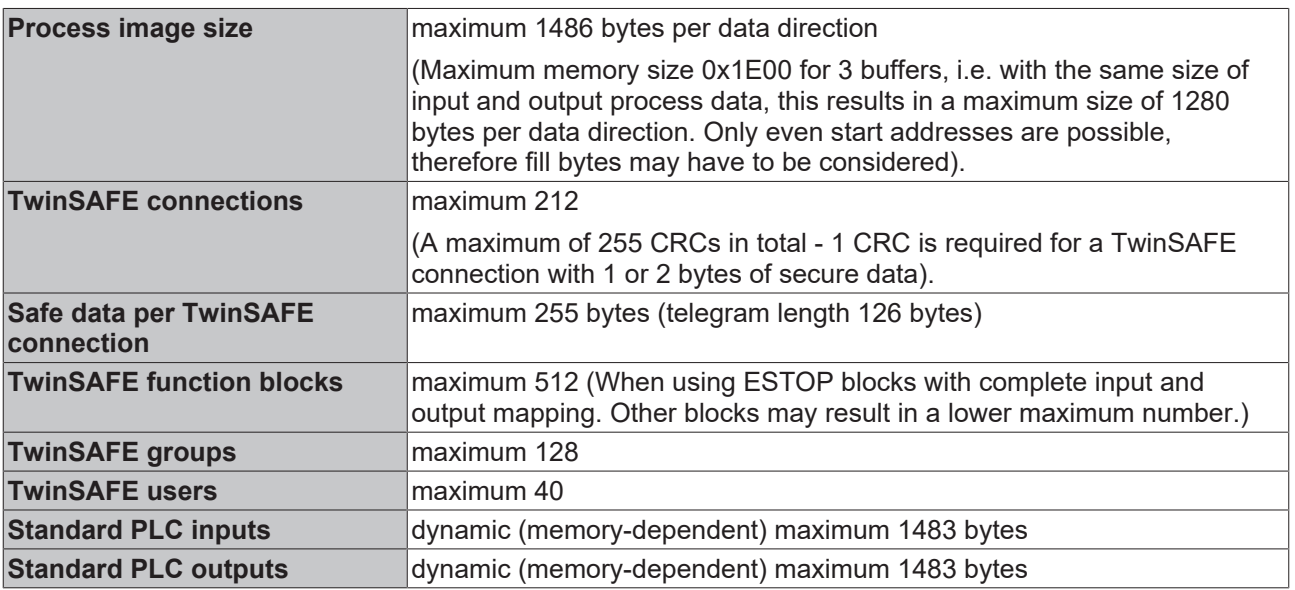

# <span id="page-24-0"></span>**4.6 Lifetime**

TwinSAFE components have a lifetime of 20 years, during which the target failure measures are guaranteed. For more information, see the chapter [Target failure measures \[](#page-20-0) $\blacktriangleright$  [21\]](#page-20-0).

The lifetime starts from the date of manufacture according to the Date Code.

#### **WARNING**

#### **Replace TwinSAFE component after 20 years**

After a lifetime of 20 years, the target failure measures are no longer guaranteed.

*Use beyond the lifetime may result in loss of safety.*

<span id="page-24-1"></span>Due to the high diagnostic coverage within the lifetime no special proof tests are required.

## **4.7 Error reaction**

The product performs a permanent self-diagnosis. In the event of a detected malfunction, the product switches to the safe state according to the fail-safe principle.

Depending on the severity of the cause of the error, the system enters one of the following error states:

- Global Shutdown
- Global Fault
- Module Shutdown

### <span id="page-24-2"></span>**4.7.1 Global Shutdown**

If transient faults are detected, such as overvoltage, undervoltage or EMC influences, the head station switches to the "Global Shutdown" state.

This operating state is a safe state and temporarily shuts down the head station.

Disconnecting and reconnecting the 24 V DC power supply  $(U<sub>s</sub>)$  to the head station resets the operating state.

### <span id="page-24-3"></span>**4.7.2 Global Fault**

When errors are detected that affect the integrity of the safety logic, such as memory errors, the head station switches to the "Global Fault" state.

This operating state permanently shuts down the head station.

<span id="page-24-4"></span>Replace the head station.

### **4.7.3 Module Shutdown**

If software errors are detected, the affected software module switches to the "Module Shutdown" state.

This operating state is a safe state and temporarily shuts down the software module.

<span id="page-24-5"></span>An Error Acknowledge resets the operating state.

## **4.8 Voltage ratios with functional outputs switched off**

In the operating state with the functional outputs switched off, there are two special circuit-related features, which are described below.

## <span id="page-25-0"></span>**4.8.1 Switch-on pulses**

When the safe supply switch is switched on, a short switch-on pulse with a pulse width of approx. 120 µs occurs due to capacitive overcoupling.

The height of this voltage level depends on the resistance of the connected loads and can be found in the following table.

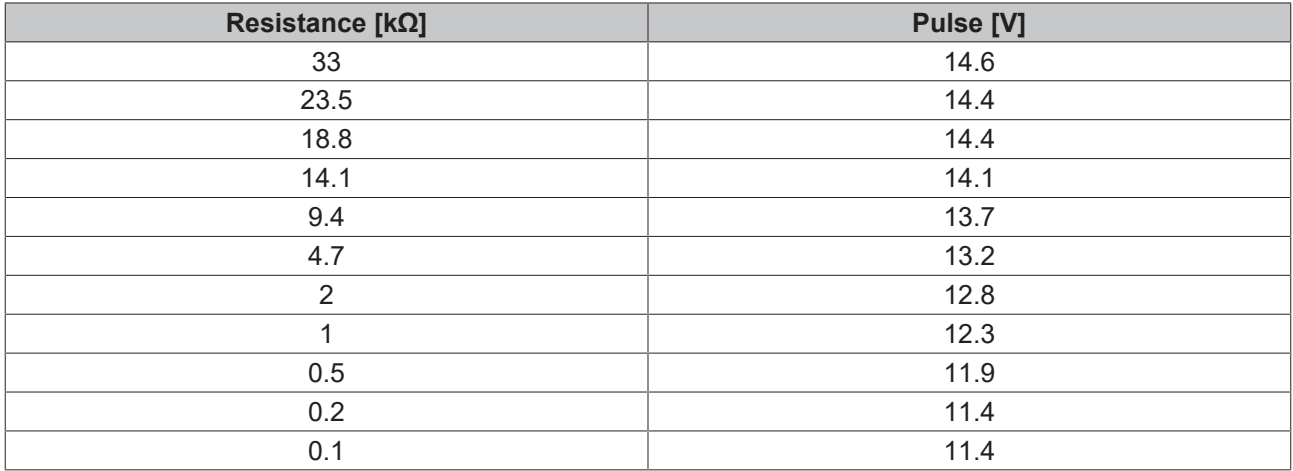

# <span id="page-26-0"></span>**4.8.2 Open-circuit voltage/residual voltage**

**BECKHOFF** 

When the safe supply switch is switched on, an open-circuit voltage of approx. 19 V is generated at the outputs when the functional outputs are switched off.

As the ohmic load on the outputs increases, this residual voltage is reduced according to the following curve.

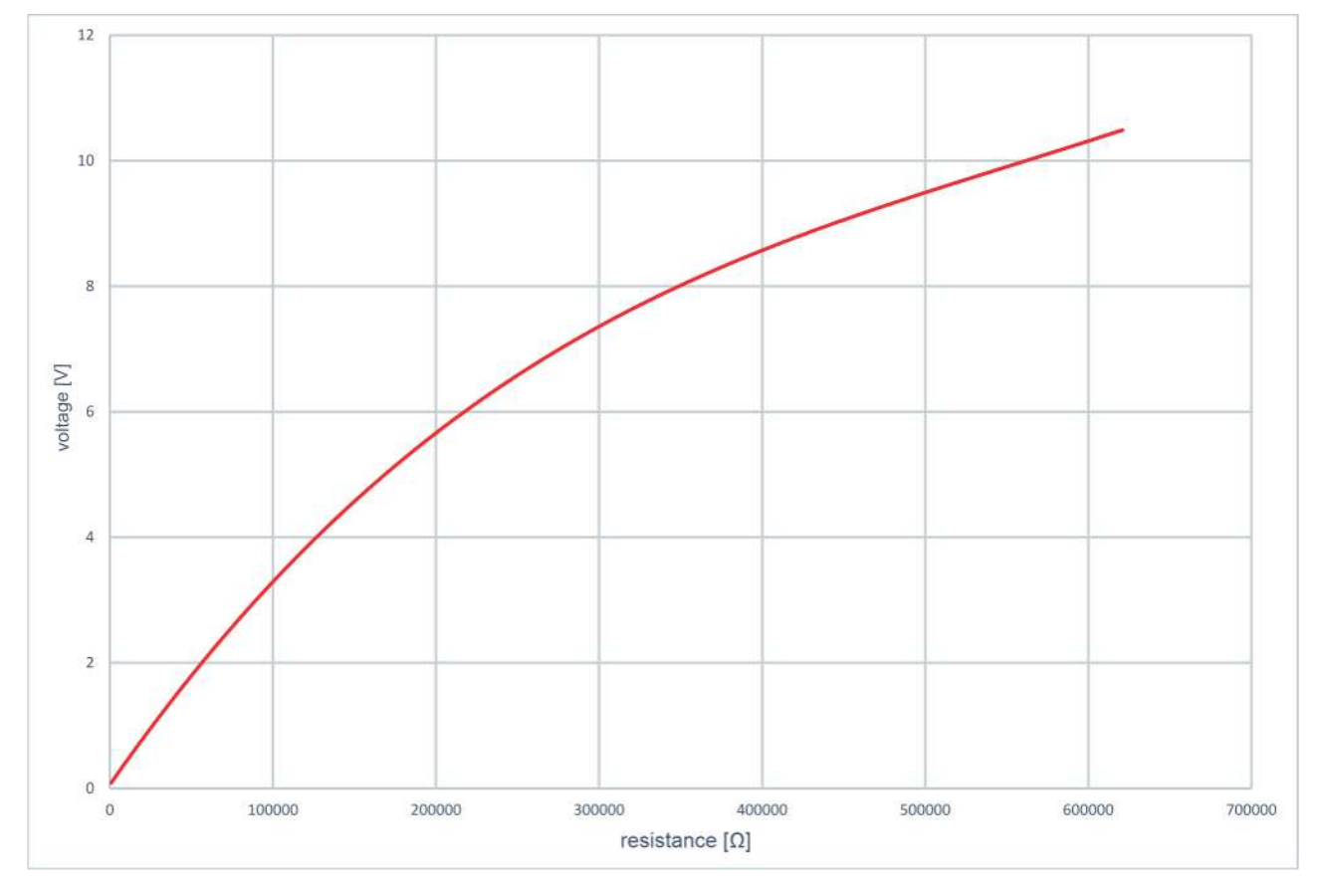

This residual voltage drops when the safe supply switch is shutdown.

# <span id="page-27-0"></span>**5 Diagnosis**

# <span id="page-27-1"></span>**5.1 LEDs**

# <span id="page-27-2"></span>**5.1.1 Status LEDs**

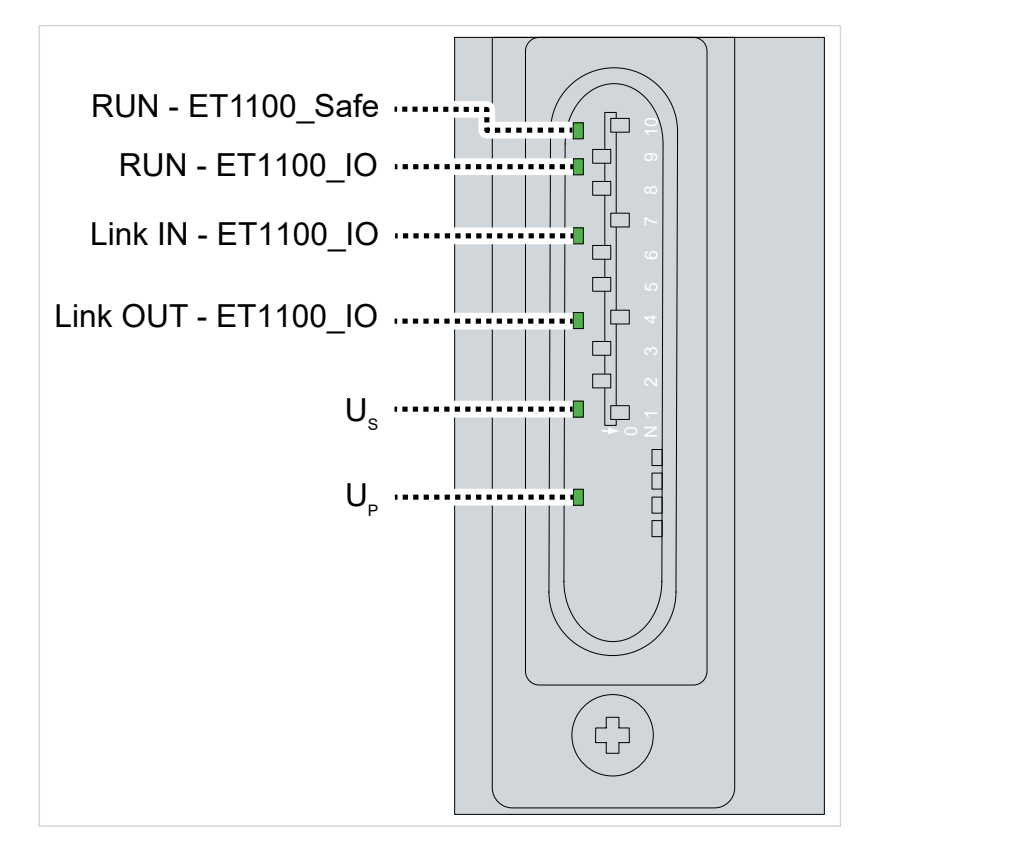

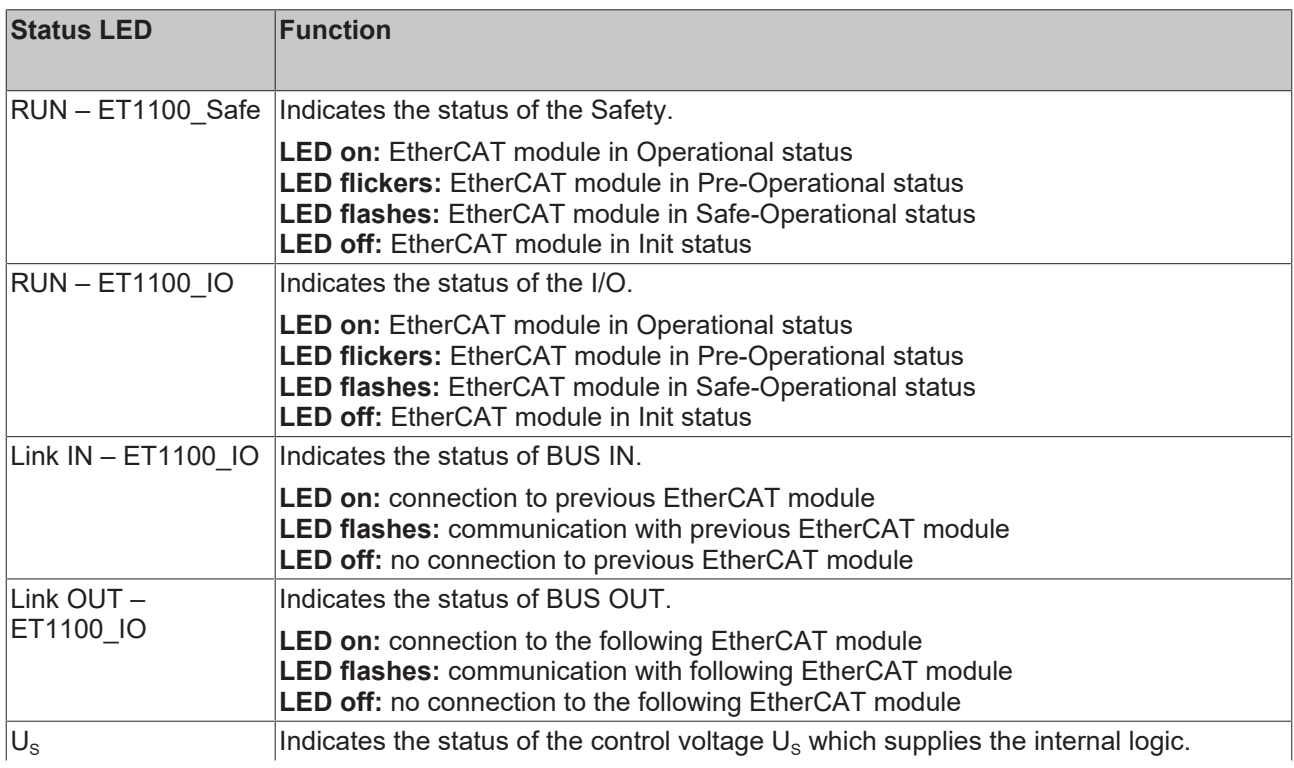

# **BECKHOFF**

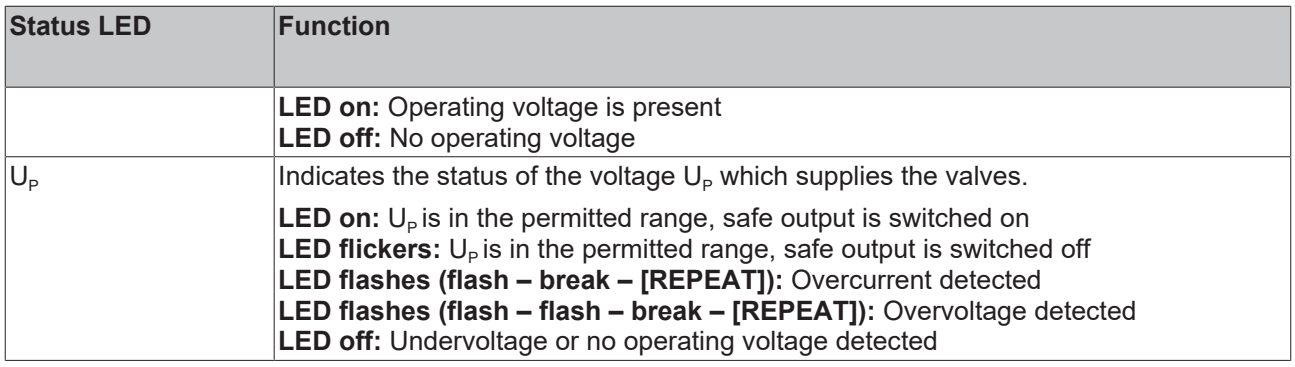

# <span id="page-28-0"></span>**5.1.2 Diagnostic LEDs**

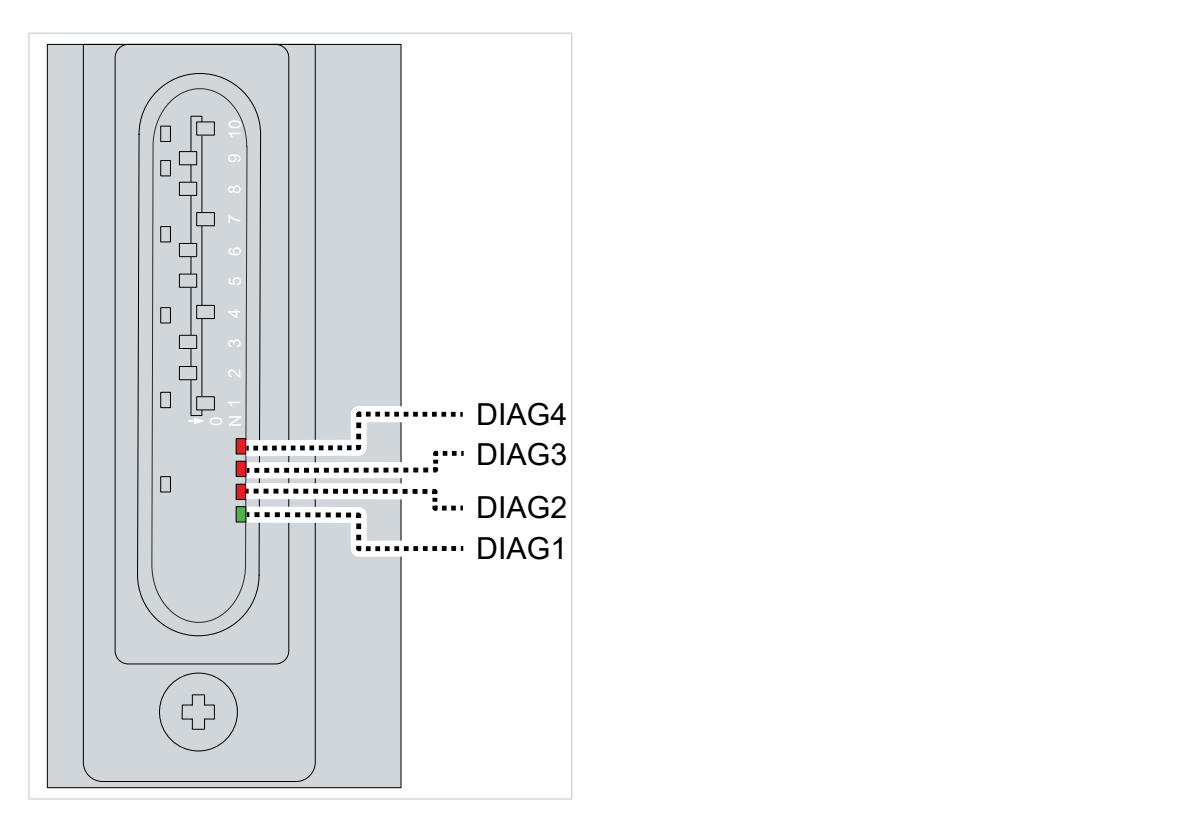

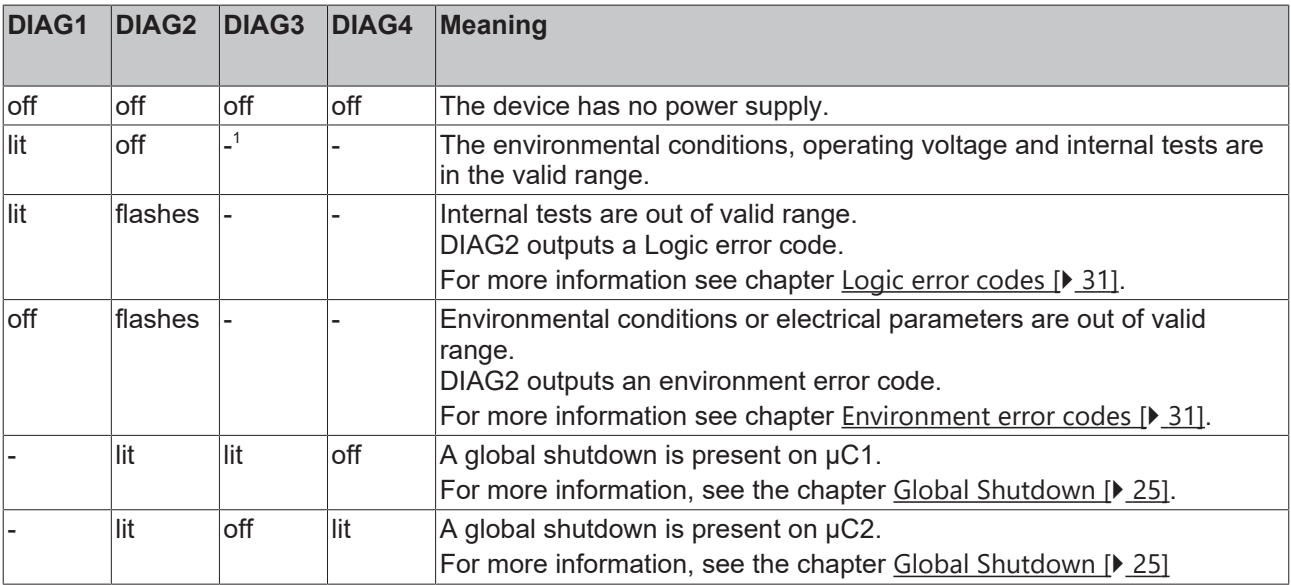

# **BECKHOFF**

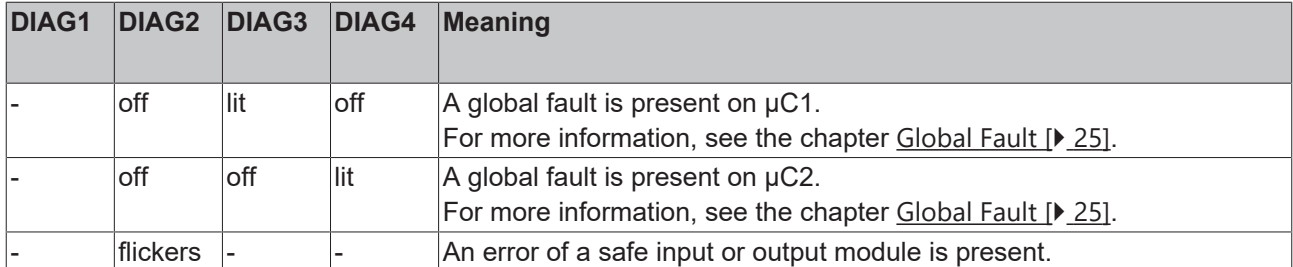

1 *The dashes indicate a Don't-Care state.*

## <span id="page-30-0"></span>**5.1.2.1 Logic error codes**

If Diag1 is on and Diag2 is flashing, Diag2 outputs a Logic error code.

The error code is introduced as follows:

- 1. Diag2 flickers 20 times
- 2. Diag2 is off for 1 s
- 3. Diag2 flashes according to one of the error codes in the table

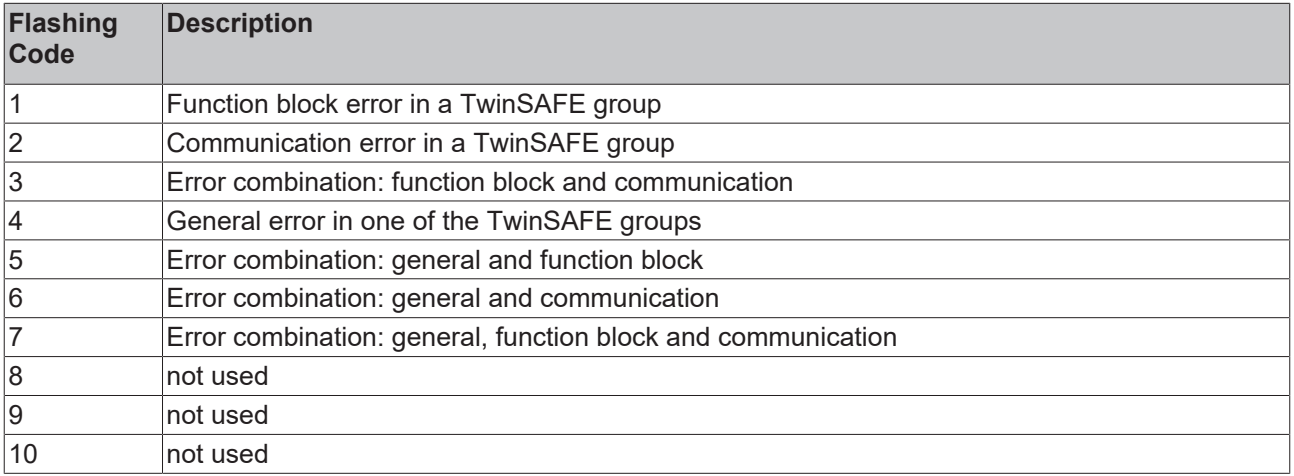

### <span id="page-30-1"></span>**5.1.2.2 Environment error codes**

If Diag1 is not on and Diag2 is flashing, Diag2 outputs a Logic error code.

The error code is introduced as follows:

- 1. Diag2 flickers 20 times
- 2. Diag2 is off for 1 s
- 3. Diag2 flashes according to one of the error codes in the table

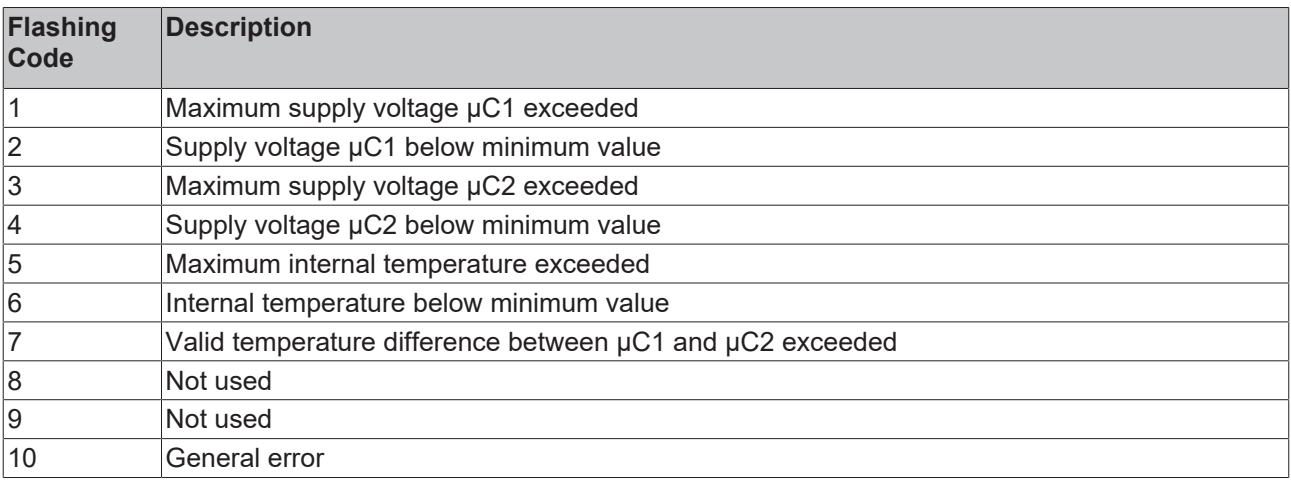

# <span id="page-31-0"></span>**5.1.3 Flashing Codes**

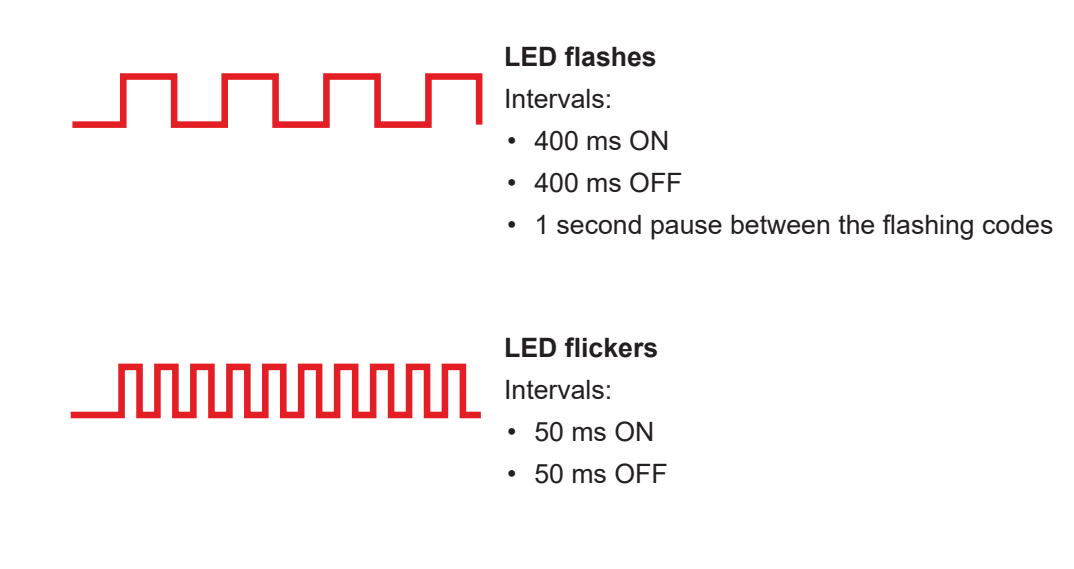

# <span id="page-31-1"></span>**5.2 Diagnostic history**

The diagnostic history of the TwinSAFE components that support this function is implemented in accordance with the [ETG](http://www.ethercat.org/) guideline ETG.1020 Chapter 13 "Diagnosis Handling".

The CoE object 0x10F3<sub>hex</sub> displays current diagnosis messages and stores them in the object. They can be read out by the application or by TwinCAT and viewed in the "Diag History" tab.

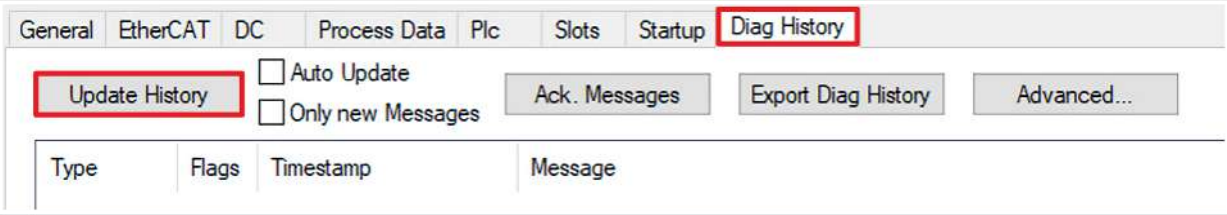

If you want to retrieve the current data:

1. Click on "Update History"

Information on the parameters can be found in the table below:

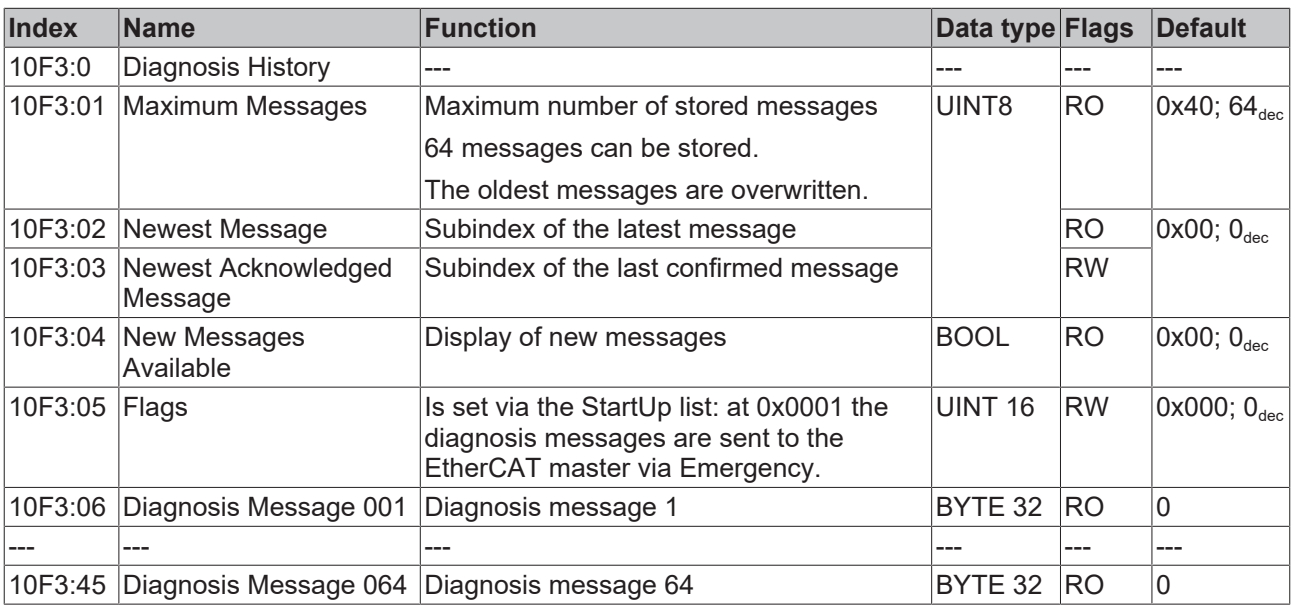

# <span id="page-32-0"></span>**5.3 Structure of diagnosis messages**

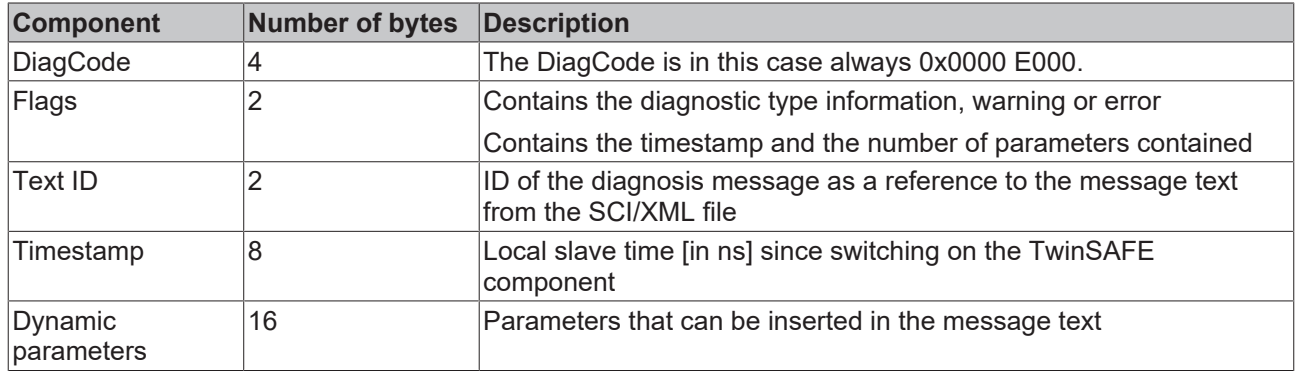

### **Flags**

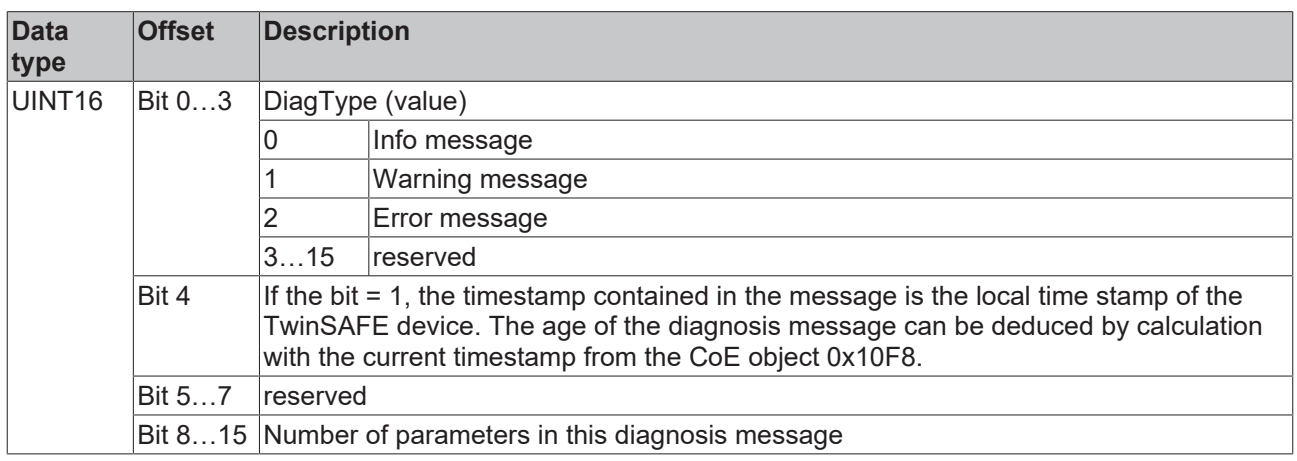

#### **Dynamic parameters**

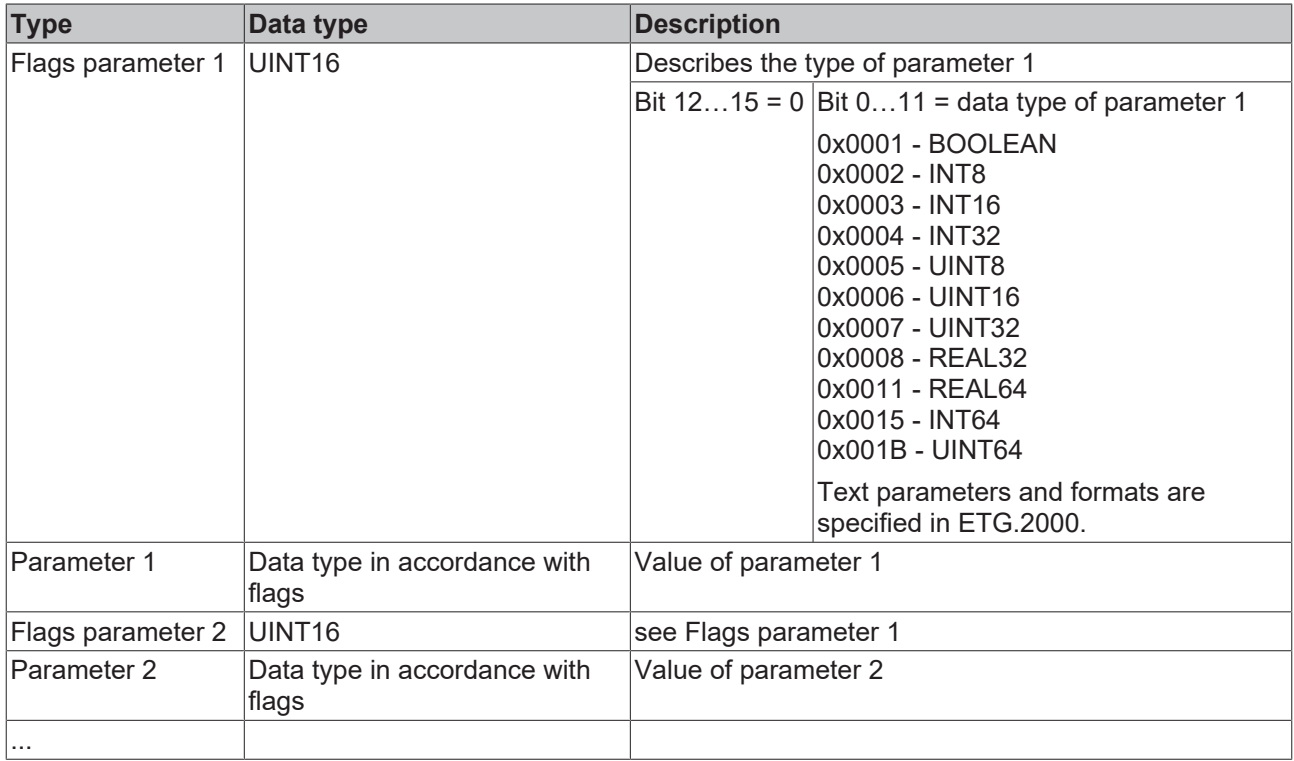

Diagnostic messages are stored as text format in the ESI/XML file of the TwinSAFE component. You can find the corresponding message in all available languages via the text ID in the diagnostic message. You can insert the parameters at the appropriate places in the ESI/SML file.

### **Example**

In the following example, %x will be used for a hexadecimal representation of the parameters:

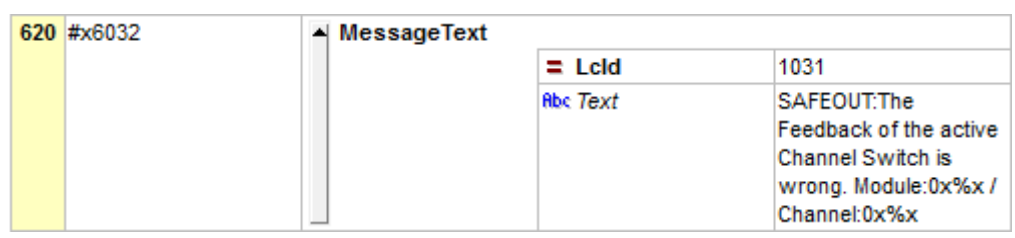

# <span id="page-33-0"></span>**5.4 Startup**

The "New Messages Available*"* entry indicates that new messages are available. You read the messages via CompleteAccess. CompleteAccess is a CoE read command for the complete CoE object 0x10F3. The "New Messages Available*"* bit is reset after reading the messages.

The sending of emergency messages to the EtherCAT master is activated by adding the CoE object 0x10F3:05 to the startup list (Transition IP, value 0x0001). If new diagnostic messages arrive, they are entered in object 0x10F3 and additionally sent by emergency to the EtherCAT master.

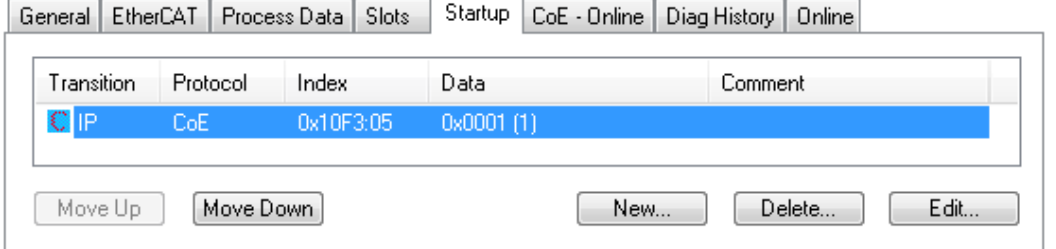

# <span id="page-33-1"></span>**5.5 Advanced Settings**

If you want to adjust the behavior of the history:

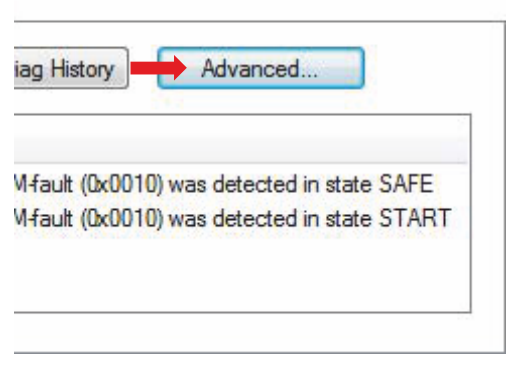

1. Select "Advanced Settings"

The dialog box "Advanced Settings" opens.

# **BECKHOFF**

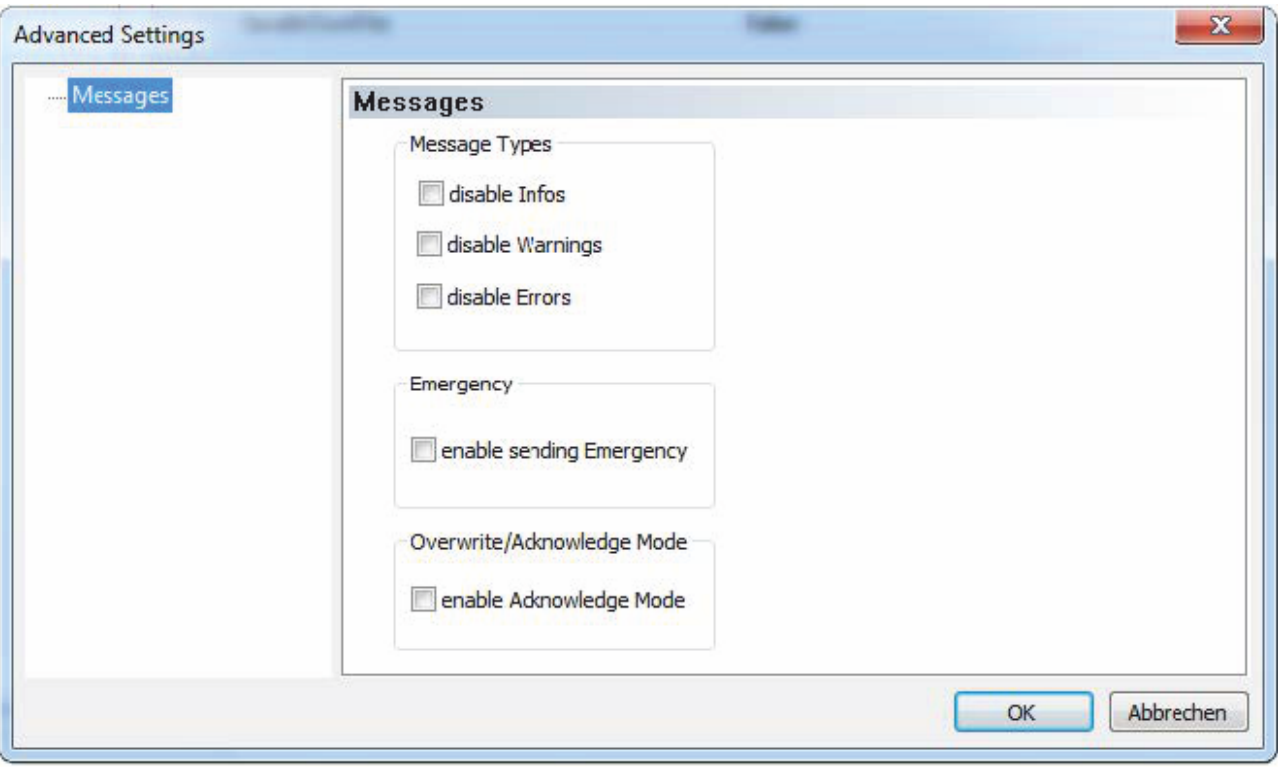

The following table contains information on the possible settings:

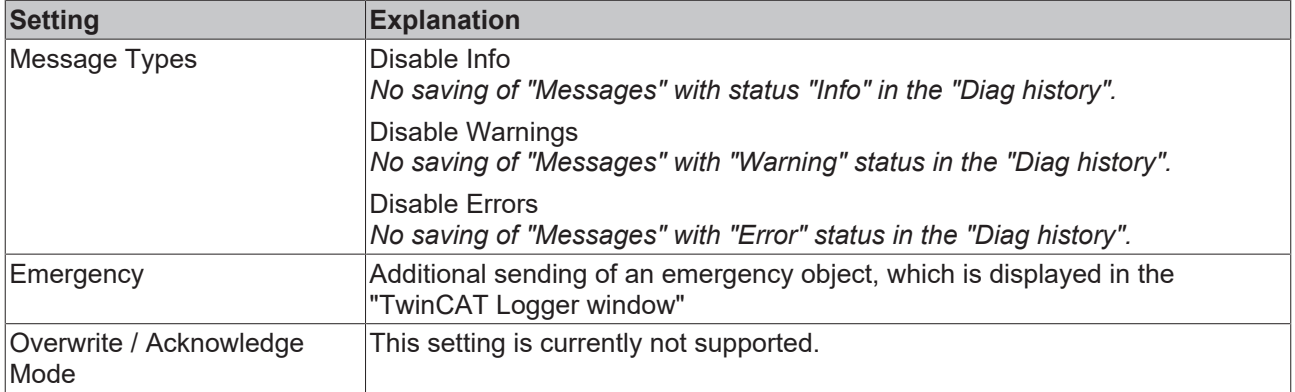

# RECKI

# <span id="page-35-0"></span>**6 Transport and storage**

### **WARNING**

### **Observe the specified environmental conditions**

Ensure that the digital TwinSAFE components are only transported and stored under the specified ambient conditions. The ambient conditions can be found in the chapter Environmental conditions.

*The TwinSAFE components can be damaged if they are transported or stored incorrectly.*

Ensure that the TwinSAFE component is not damaged during transportation and storage. Use the original manufacturer's packaging.

The TwinSAFE components can be stored for shorter or longer periods. Observe the conditions specified in chapter Environmental conditions.

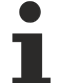

### **Check the seal for damage**

Check the barcode sticker used to seal the outer packaging for damage. If the sticker is missing, opened or damaged, please contact [Beckhoff Support and Service \[](#page-9-0)[}](#page-9-0) [10\]](#page-9-0).

# <span id="page-36-0"></span>**7 Installation**

### **WARNING**

### **Only work on TwinSAFE components in a de-energized state**

The system is under tension. Bring the system into a safe, de-energized state before starting mounting, disassembly or wiring of the TwinSAFE components.

*If you work on the TwinSAFE components while the system is live, you could be injured by an electric shock. The device may also be damaged.*

# <span id="page-36-1"></span>**7.1 Mechanical installation**

Proceed as follows to mount the head station on valves:

 **WARNING**

#### **Observe the tightening torque**

Observe the tightening torque to ensure a protection rating of IP67.

*Failure to comply may endanger safety.*

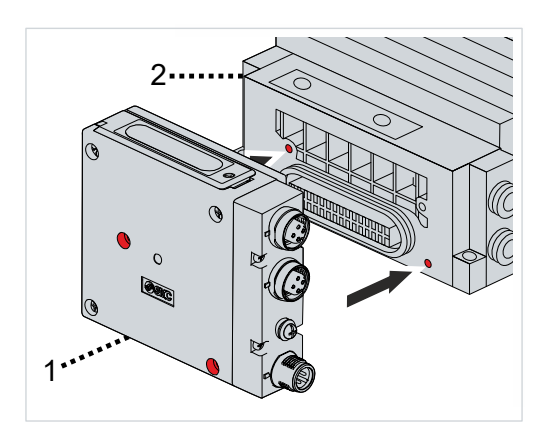

- 1. Push the head station [1] sideways against the valves [2]
- 2. Ensure that the holes [marked in red] of the head station [1] and the valves [2] are aligned with each other

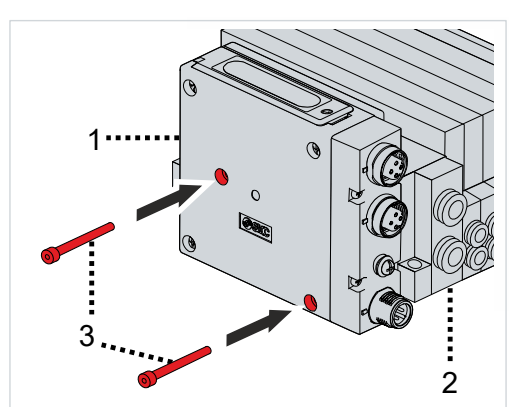

3. Turn the screws [3] into the holes in the head station [1] to screw the head station [1] and the valves [2] together

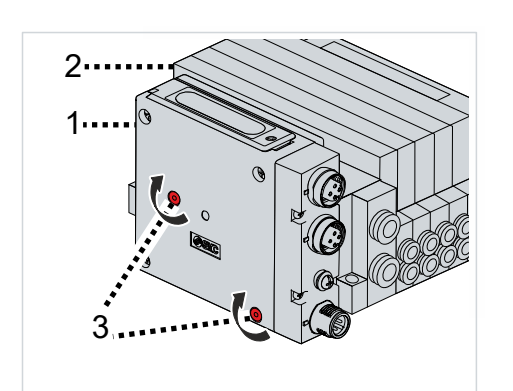

4. Tighten the screws [3] to the defined tightening torque The tightening torque is 0.6 Nm.

The head station has no additional holes for mounting. Details on further installation can be found in the corresponding catalog for valves.

# **BECKHOFF**

# <span id="page-38-0"></span>**7.1.1 Address settings**

### **WARNING**

### **Use TwinSAFE address only once**

Each TwinSAFE address set may only occur once within a network or configuration. Use the set TwinSAFE addresses only once within your configuration.

The address 0 is not a valid TwinSAFE address.

*Failure to observe this may result in malfunctions.*

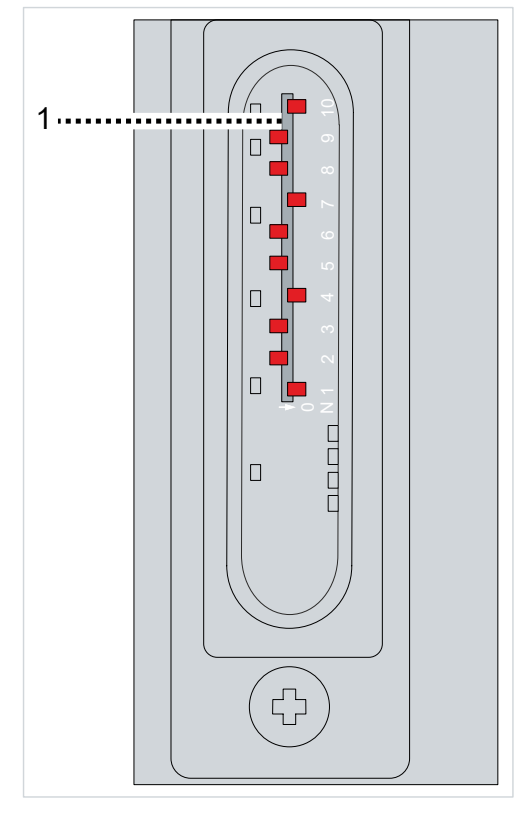

The 10-position DIP switch [1] for address setting is located under the housing cover on the top of the component. TwinSAFE addresses between 1 and 1023 are available.

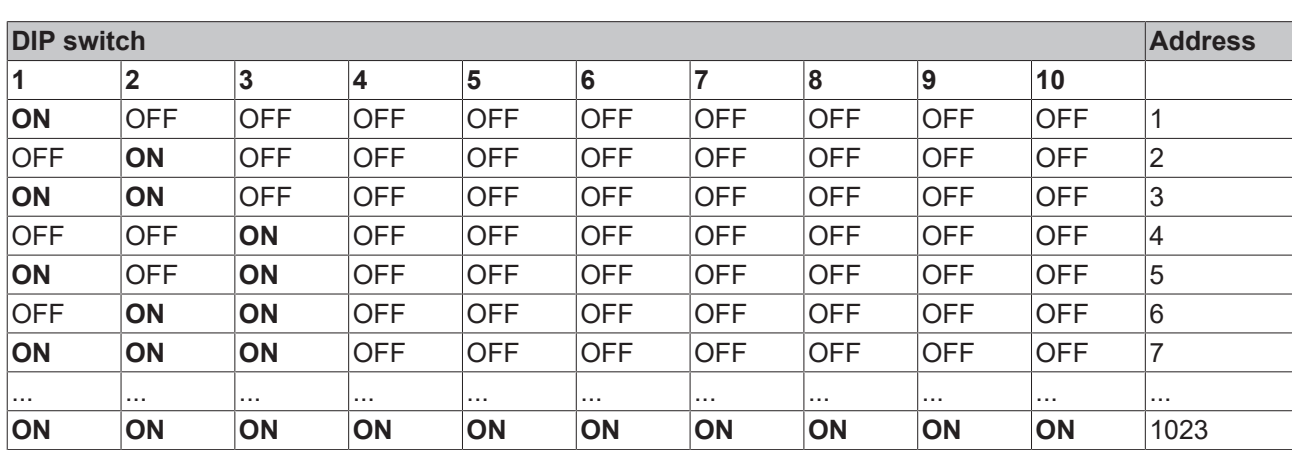

As an alternative to setting the address with the DIP switch, you also have the option of defining the safer address as a 16-bit value in the software and saving it in the logic project. You can load the safe address separately from the logic project. When the safe address is downloaded, the address of the DIP switch is ignored. You can also delete the secure address by downloading and entering the user data.

#### **Loading the safe address**

After deleting the secure address, the address is not 0.

# <span id="page-39-0"></span>**7.2 Electrical installation**

## <span id="page-39-1"></span>**7.2.1 Connection**

This chapter describes the EtherCAT connections and the connection for the power supply. Information on positioning the connections on the housing can be found in the chapter [Product overview \[](#page-14-0)[}](#page-14-0) [15\]](#page-14-0).

### <span id="page-39-3"></span>**7.2.1.1 BUS OUT and BUS IN**

The connection of the BUS OUT and BUS IN EtherCAT interfaces is identical.

BUS OUT and BUS IN are each a 4-pin M12 D-coded socket.

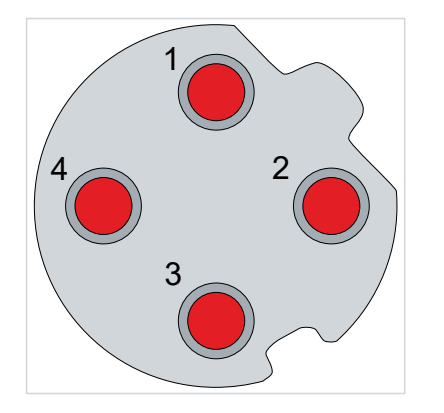

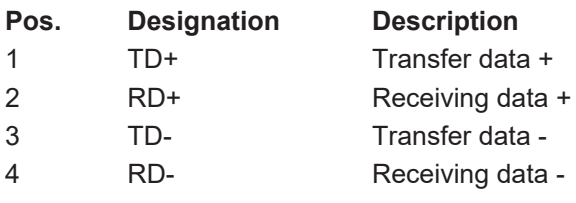

### <span id="page-39-2"></span>**7.2.1.2 PWR**

The power supply plug is a 5-pin M12 A-coded plug.

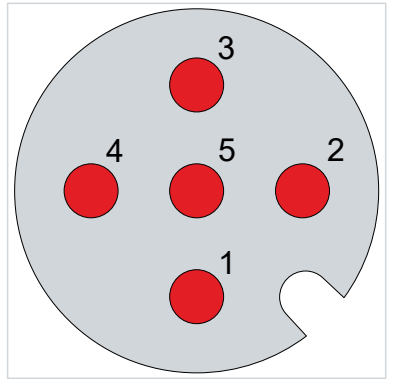

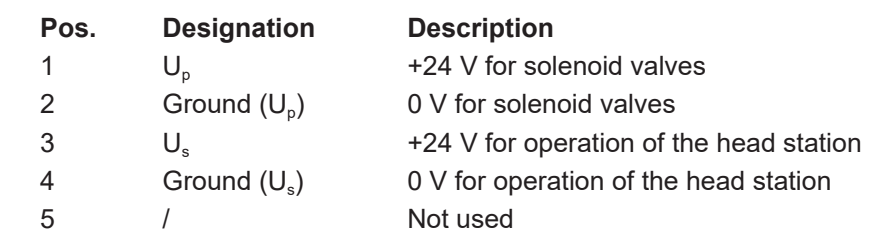

### **7.2.1.3 Valve connection**

The connection to the valve block is connector P5032-13-2.

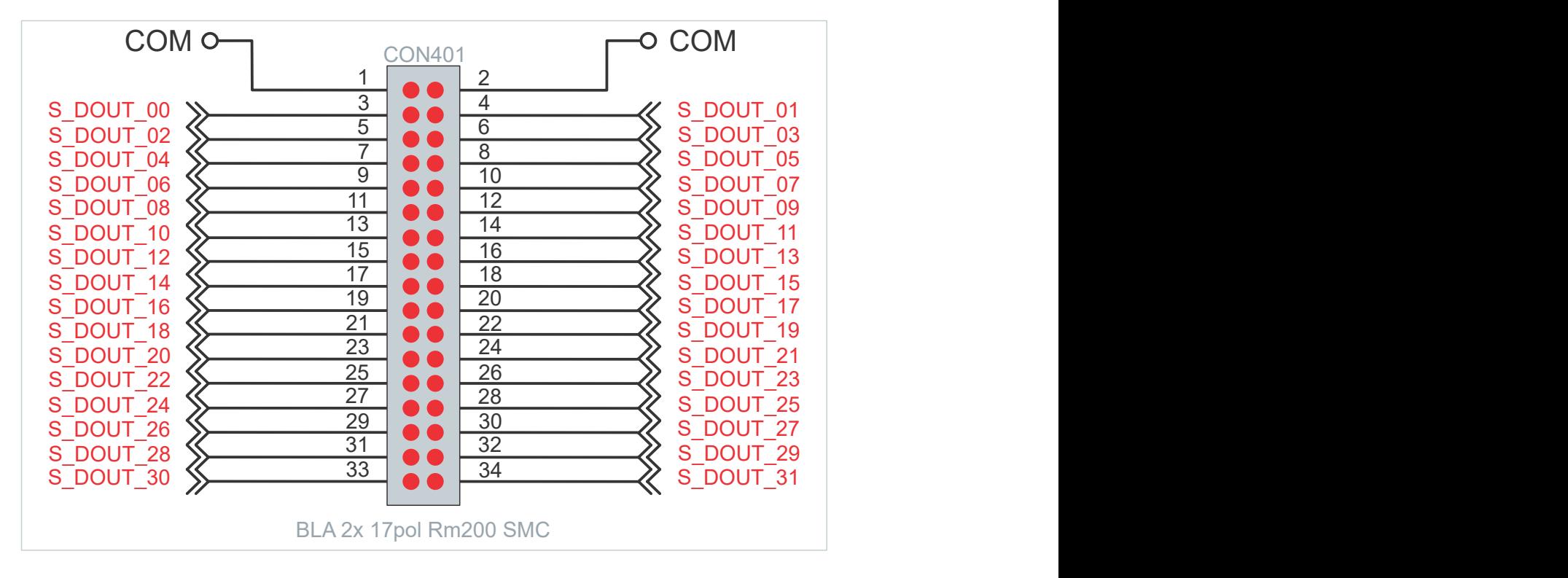

## <span id="page-41-0"></span>**7.2.2 Grounding**

The head station must be connected to FE (functional earth) in order to dissipate electromagnetic interference. Connect a ground cable from the FE terminal screw on the head station to the nearest functional earthing point.

<span id="page-41-1"></span>The position of the FE terminal screw on the housing can be found in the chapter [Product overview \[](#page-14-0) $\blacktriangleright$  [15\]](#page-14-0).

## **7.2.3 Connectable loads**

The following conditions apply to connectable loads:

- Only valve blocks that do not allow a valve to be connected using a cable extension may be used.
- Connection lines between the head station and valve block should run completely in the protected housing (consisting of head station and valve block) in order to prevent a short circuit on the 24 V lines.
- The 24 V and ground connections of the loads (valve block) should only be routed to the corresponding connections of the head station.
- The loads (valve block) should not allow any further external power supply.
- The valve blocks to be connected should have at least the same IP protection class as the head station.

# <span id="page-42-0"></span>**8 Factory setting project**

# <span id="page-42-1"></span>**8.1 Description**

The head station with integrated safety technology is supplied with a factory setting project as an example, which enables simple commissioning.

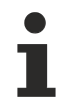

### **No safety functions when deleting the factory setting project**

If you delete the factory setting project and do not load a customer-specific safety application on the head station, the PLC of the head station is empty and the outputs are switched off. The device is in a safe state.

Make sure that a safety project is always active on the head station before using it for safety purposes.

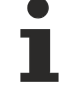

#### **Address setting**

In the delivery state, a safe address of "1" is set.

If you want to use more than one head station, change the addresses of the additional head stations to ensure specific addressing. Then download the project again.

For further information on address setting, please refer to the chapter [Address settings \[](#page-38-0)[}](#page-38-0) [39\]](#page-38-0).

## <span id="page-42-2"></span>**8.2 Process image**

#### **WARNING**

#### **Use non-safe signals only functionally**

For each signal in the process image, the column "Group*"* indicates whether it is a safety-related or a standard signal. Non-safe signals must not be used for safety-related evaluation or shutdown without additional measures.

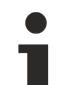

#### **Process image valid for the factory setting project**

Note that the process image depends on the active project and the implemented safety functions. The process image listed in this document applies exclusively to the factory setting project. For customer-specific projects, the process image may differ from the process image shown here. For further information on customer-specific projects, please refer to the chapter Customized safety application.

The process image of the EP2911-0001 consists of the input and output process image. Detailed information can be found in the following tables.

## <span id="page-43-0"></span>**8.2.1 Input**

The process image of the input signals consists of 6 bytes of data, 1 byte of which are usage data.

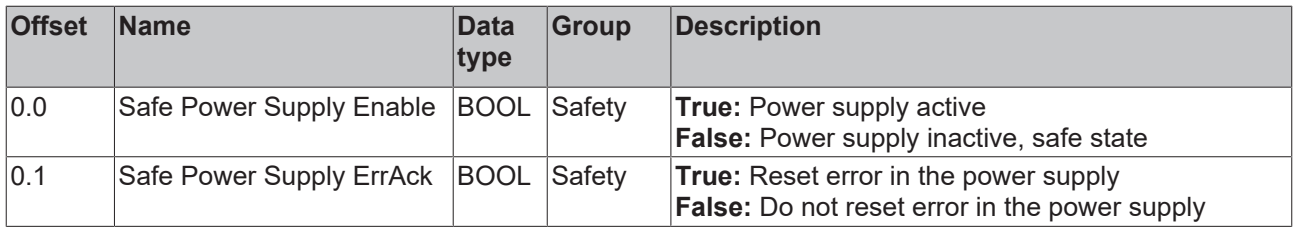

## <span id="page-43-1"></span>**8.2.2 Output**

The process image of the output signals consists of 6 bytes of data, 1 byte of which are usage data.

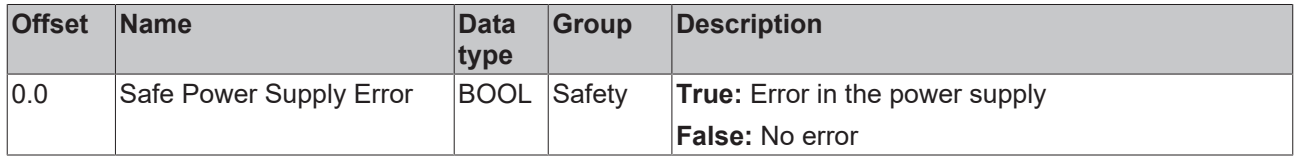

# <span id="page-44-0"></span>**9 Local process image**

The process image is composed of the input process image and the output process image. The following local process image is available for your customer-specific safety application.

# <span id="page-44-1"></span>**9.1 Input**

The local process image of the input signals consists of a maximum of 512 bytes of data.

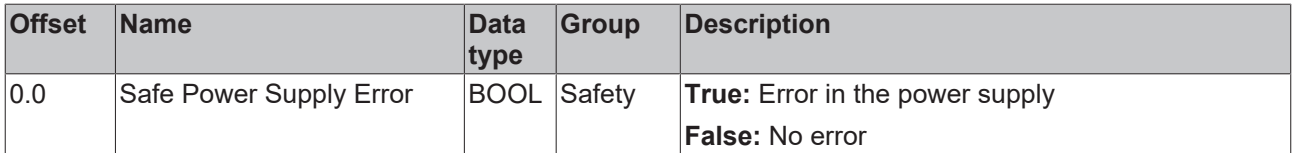

# <span id="page-44-2"></span>**9.2 Output**

The local process image of the input signals consists of a maximum of 512 bytes of data.

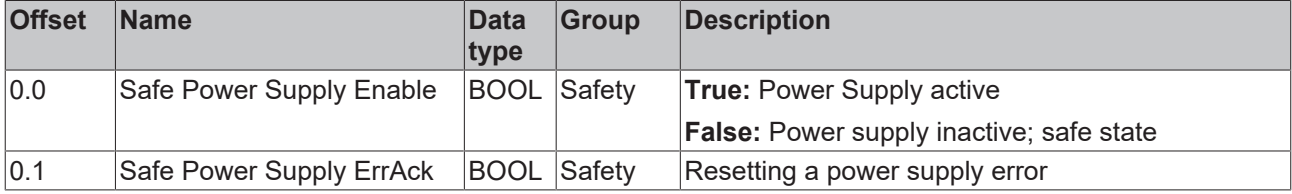

# <span id="page-45-0"></span>**10 Maintenance and cleaning**

**Cleaning by the manufacturer only**  $\bullet$ 

Do not operate the TwinSAFE component if it is unacceptably dirty. Refer to the technical data for the protection class.

Send unacceptably dirty TwinSAFE component to the manufacturer for cleaning.

TwinSAFE components are basically maintenance-free.

# <span id="page-46-0"></span>**11 Decommissioning**

# <span id="page-46-1"></span>**11.1 Disposal**

*NOTICE*

#### **Correct disposal**

Observe the applicable national laws and guidelines for disposal. Incorrect disposal may result in environmental damage.

Remove the TwinSAFE component for disposal.

Depending on your application and the products used, make sure that the respective components are disposed of properly:

#### **Cast iron and metal**

Hand over cast iron and metal parts to scrap metal recycling.

#### **Cardboard, wood and polystyrene**

Dispose of packaging materials made of cardboard, wood or Styrofoam in accordance with regulations.

#### **Plastic and hard plastic**

You can recycle parts made of plastic and hard plastic via the waste management center or reuse them in accordance with the component regulations and markings.

#### **Oils and lubricants**

Dispose of oils and lubricants in separate containers. Hand over containers to the waste oil collection point.

#### **Batteries and accumulators**

Batteries and accumulators may also be marked with the crossed-out wheeled garbage can symbol. You must separate these components from waste. You are legally obliged to return used batteries and accumulators within the EU. Outside the validity of the EU Directive 2006/66/EC, observe the respective regulations.

### <span id="page-46-2"></span>**11.1.1 Returning to the vendor**

In accordance with the WEEE-2012/19/EU directives, you can return used devices and accessories for professional disposal. The transport costs are borne by the sender.

Send the used devices with the note "For disposal" to:

Beckhoff Automation GmbH & Co. KG Gebäude "Service" Stahlstraße 31 D-33415 Verl

In addition, you have the option to contact a local certified specialist company for the disposal of used electrical and electronic appliances. Dispose of the old components in accordance with the regulations applicable in your country.

# <span id="page-47-0"></span>**12 Appendix**

# <span id="page-47-1"></span>**12.1 Volatility**

If there are requirements concerning the volatility of products in your application, for example of the U.S. Department of Defense or similar authorities or security organizations, the following process applies:

The product has both volatile and non-volatile components. Volatile components lose their data immediately after removing power. Non-volatile components keep the data even after loss of power.

If there is customer specific data saved on the product, it cannot be ensured that this data might not be restored through for example forensic measures, even after the data is deleted through the provided tool chain. If this data is confidential, the scrapping of the product after usage is recommended to protect this data.

# <span id="page-48-0"></span>**12.2 Focus of certificates**

The most decisive document for certified components of the TwinSAFE department is the EC type examination certificate. The document contains both the test coverage and the regarded component and component family.

The current certificates of all TwinSAFE components with the underlying standards and directives can be found at <https://www.beckhoff.com/en-en/support/download-finder/certificates-approvals/>.

If the document refers only to the first four figures of a product (ELxxxx), the certificate is valid for all available variants of the component (ELxxxx-abcd). This is applicable for all components like EtherCAT Terminals, EtherCAT Boxes, EtherCAT plug-in modules and Bus Terminals.

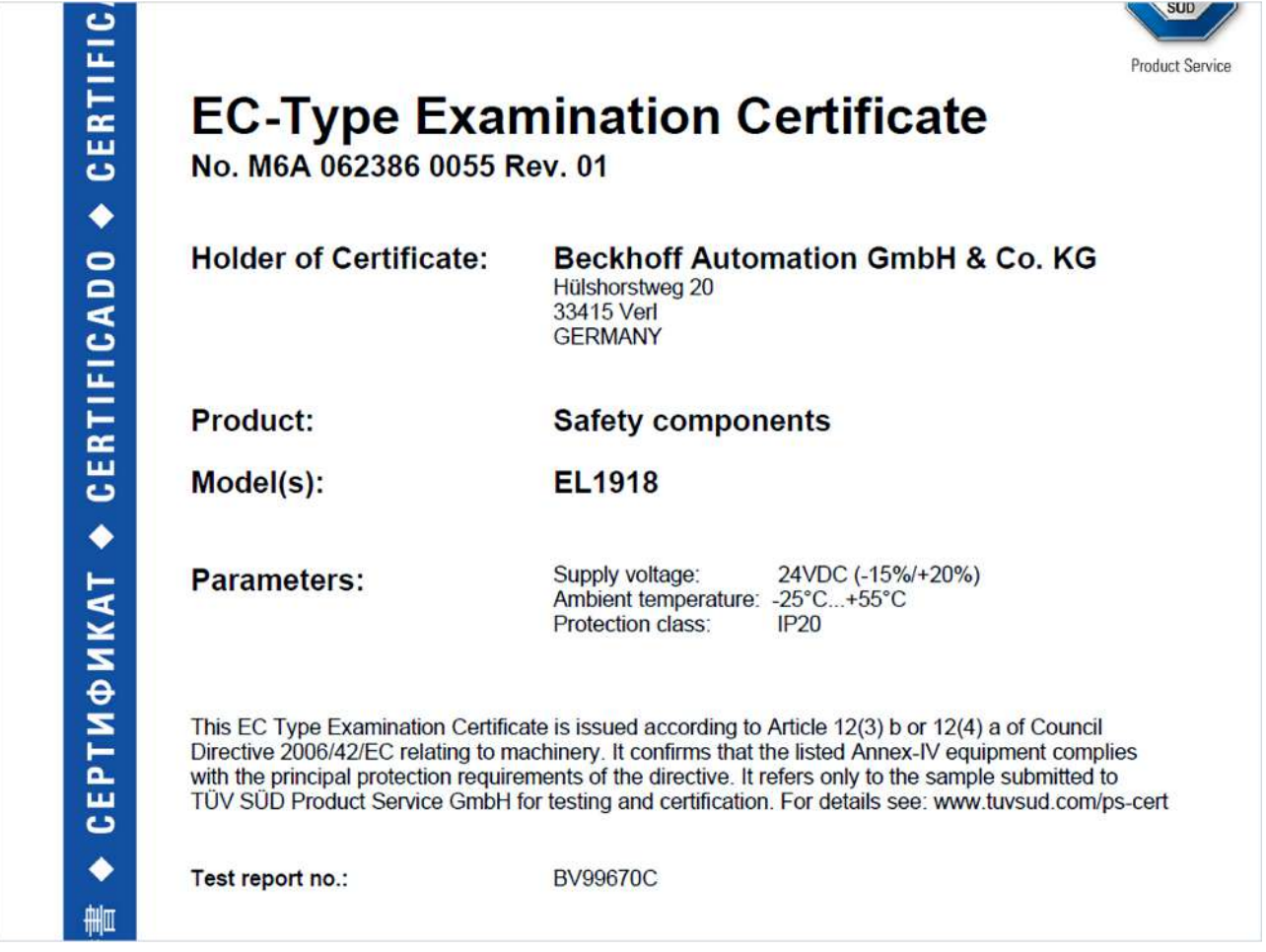

If you regard the example EL1918 in the picture, the certificate is valid for both the EL1918 and the available variant EL1918-2200.

More Information: **[www.beckhoff.com/twinsafe](https://www.beckhoff.com/twinsafe)**

Beckhoff Automation GmbH & Co. KG Hülshorstweg 20 33415 Verl Germany Phone: +49 5246 9630 [info@beckhoff.com](mailto:info@beckhoff.de?subject=EP2911-0001) [www.beckhoff.com](https://www.beckhoff.com)

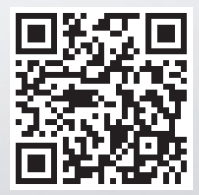